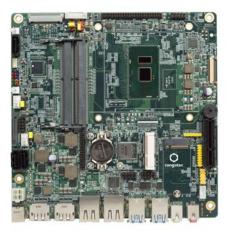

# conga-IC170 Thin Mini-ITX SBC

Detailed Description Of The congatec Thin Mini-ITX Based On Intel 6th Generation U-Series SoC

User's Guide

Revision 1.8

# **Revision History**

| Revision       | Date (yyyy.mm.dd) | Author | Changes                                                                                                    |  |  |  |  |
|----------------|-------------------|--------|----------------------------------------------------------------------------------------------------|--|--|--|--|
| 0.1            | 2016.08.19        | AEM    | Preliminary release                                                                                                    |  |  |  |  |
| 1.0 2017.02.07 |                   | AEM    | <ul> <li>Updated the document to reflect the changes in hardware revision B.x</li> <li>Updated section 1.2.2 "Optional Accessories"</li> <li>Official release</li> </ul>                                                                                                    |  |  |  |  |
| 1.1            | 2017.12.05        | AEM    | <ul> <li>Added note that hardware revision B.1 and older do not support the "TDP Up" Configurable TDP Boot Mode option in section 8.4.15 "CPU Submenu"</li> <li>Updated section 9 "Additional BIOS Features". Changed the feature number for the initial production BIOS to "1". Also deleted section 9.1 "Supported Flash Devices"</li> <li>Updated table 9 "Measurement Description"</li> <li>Updated table 43 "Feature Connector X38 Pinout Description"</li> </ul>                                                                      |  |  |  |  |
| 1.2            | 2018.05.11        | AEM    | <ul> <li>Updated section 9.1 "BIOS Versions"</li> <li>Deleted references to MIPI interface because the conga-IC170 does not support it</li> </ul>                                                                                                    |  |  |  |  |
| 1.3            | 2018.08.01        | AEM    | Added note about Wake on LAN from S5 mode in section 5.7 "Ethernet"                                                                                                    |  |  |  |  |
| 1.4            | 2018.12.07        | AEM    | <ul> <li>Updated missing references</li> <li>Updated the information about handling electrostatic sensitive devices in preface section</li> </ul>                                                                                                    |  |  |  |  |
| 1.5            | 2020-10-22        | AEM    | <ul> <li>Updated the information about handling electrostatic sensitive devices in preface section</li> <li>Updated section 1.2.2 "Optional Accessories"</li> <li>Updated section 4 "Cooling Solutions" and its subsections</li> <li>Corrected S5 signal levels in table 17 "LED States"</li> <li>Updated the BIOS revision filename in table 10 "Power Consumption Values"</li> <li>Added information about the congatec MLF file in section 9 "Additional BIOS Features"</li> <li>Deleted section 10 "Industry Specifications"</li> </ul> |  |  |  |  |
| 1.6            | 2021-01-25        | AEM    | Deleted table 6 "Power Supply"                                                                                                    |  |  |  |  |
| 1.7            | 2021-04-21        | AEM    | <ul> <li>Updated table 1 "conga-IC170 Variants" and table 5 "Feature List"</li> <li>Deleted part numbers 14000128, 48000029 and 052232 from section 1.2.2 "Optional Accesories"</li> <li>Updated section 5.4 "Display Interfaces"</li> </ul>                                                                                                    |  |  |  |  |
| 1.8            | 2021-07-31        | AEM    | <ul> <li>Added Software License Information</li> <li>Changed congatec AG to congatec GmbH</li> <li>Changed and updated section 6.8 "OEM BIOS Customization"</li> <li>Updated section 6.9 "congatec Battery Management Interface"</li> </ul>                                                                                                    |  |  |  |  |

# Preface

This user's guide provides information about the components, features and connectors available on the conga-IC170 Thin Mini-ITX single board.

## Software Licenses

#### Notice Regarding Open Source Software

The congatec products contain Open Source software that has been released by programmers under specific licensing requirements such as the "General Public License" (GPL) Version 2 or 3, the "Lesser General Public License" (LGPL), the "ApacheLicense" or similar licenses.

You can find the specific details at https://www.congatec.com/en/licenses/. Search for the revision of the BIOS/UEFI or Board Controller Software (as shown in the POST screen or BIOS setup) to get the complete product related license information. To the extent that any accompanying material such as instruction manuals, handbooks etc. contain copyright notices, conditions of use or licensing requirements that contradict any applicable Open Source license, these conditions are inapplicable.

The use and distribution of any Open Source software contained in the product is exclusively governed by the respective Open Source license. The Open Source software is provided by its programmers without ANY WARRANTY, whether implied or expressed, of any fitness for a particular purpose, and the programmers DECLINE ALL LIABILITY for damages, direct or indirect, that result from the use of this software.

#### **OEM/ CGUTL BIOS**

BIOS/UEFI modified by customer via the congatec System Utility (CGUTL) is subject to the same license as the BIOS/UEFI it is based on. You can find the specific details at https://www.congatec.com/en/licenses/.

### Disclaimer

The information contained within this user's guide, including but not limited to any product specification, is subject to change without notice.

congatec GmbH provides no warranty with regard to this user's guide or any other information contained herein and hereby expressly disclaims any implied warranties of merchantability or fitness for any particular purpose with regard to any of the foregoing. congatec GmbH assumes no liability for any damages incurred directly or indirectly from any technical or typographical errors or omissions contained herein or for discrepancies between the product and the user's guide. In no event shall congatec GmbH be liable for any incidental, consequential, special, or exemplary damages, whether based on tort, contract or otherwise, arising out of or in connection with this user's guide or any other information contained herein or the use thereof.

### **Intended Audience**

This user's guide is intended for technically qualified personnel. It is not intended for general audiences.

# Lead-Free Designs (RoHS)

All congatec GmbH products are created from lead-free components and are completely RoHS compliant.

### **Electrostatic Sensitive Device**

All congatec GmbH products are electrostatic sensitive devices. They are enclosed in static shielding bags, and shipped enclosed in secondary packaging (protective packaging). The secondary packaging does not provide electrostatic protection.

Do not remove the device from the static shielding bag or handle it, except at an electrostatic-free workstation. Also, do not ship or store electronic devices near strong electrostatic, electromagnetic, magnetic, or radioactive fields unless the device is contained within its original packaging. Be aware that failure to comply with these guidelines will void the congatec GmbH Limited Warranty.

# Symbols

The following symbols are used in this user's guide:

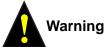

Warnings indicate conditions that, if not observed, can cause personal injury.

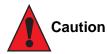

Cautions warn the user about how to prevent damage to hardware or loss of data.

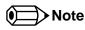

Notes call attention to important information that should be observed.

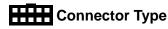

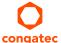

Describes the connector used on the Single Board Computer.

# **Copyright Notice**

Copyright © 2016, congatec GmbH. All rights reserved. All text, pictures and graphics are protected by copyrights. No copying is permitted without written permission from congatec GmbH.

congatec GmbH has made every attempt to ensure that the information in this document is accurate yet the information contained within is supplied "as-is".

### Warranty

congatec GmbH makes no representation, warranty or guaranty, express or implied regarding the products except its standard form of limited warranty ("Limited Warranty") per the terms and conditions of the congatec entity, which the product is delivered from. These terms and conditions can be downloaded from www.congatec.com. congatec GmbH may in its sole discretion modify its Limited Warranty at any time and from time to time.

The products may include software. Use of the software is subject to the terms and conditions set out in the respective owner's license agreements, which are available at www.congatec.com and/or upon request.

Beginning on the date of shipment to its direct customer and continuing for the published warranty period, congatec GmbH represents that the products are new and warrants that each product failing to function properly under normal use, due to a defect in materials or workmanship or due to non conformance to the agreed upon specifications, will be repaired or exchanged, at congatec's option and expense.

Customer will obtain a Return Material Authorization ("RMA") number from congatec GmbH prior to returning the non conforming product freight prepaid. congatec GmbH will pay for transporting the repaired or exchanged product to the customer.

Repaired, replaced or exchanged product will be warranted for the repair warranty period in effect as of the date the repaired, exchanged or replaced product is shipped by congatec, or the remainder of the original warranty, whichever is longer. This Limited Warranty extends to congatec's direct customer only and is not assignable or transferable.

Except as set forth in writing in the Limited Warranty, congatec makes no performance representations, warranties, or guarantees, either express or implied, oral or written, with respect to the products, including without limitation any implied warranty (a) of merchantability, (b) of fitness for a particular purpose, or (c) arising from course of performance, course of dealing, or usage of trade.

congatec GmbH shall in no event be liable to the end user for collateral or consequential damages of any kind. congatec shall not otherwise be liable for loss, damage or expense directly or indirectly arising from the use of the product or from any other cause. The sole and exclusive remedy against congatec, whether a claim sound in contract, warranty, tort or any other legal theory, shall be repair or replacement of the product only.

### **Trademarks**

Product names, logos, brands, and other trademarks featured or referred to within this user's guide, or the congatec website, are the property of their respective trademark holders. These trademark holders are not affiliated with congatec GmbH, our products, or our website.

### Certification

congatec GmbH is certified to DIN EN ISO 9001 standard.

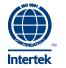

## **Technical Support**

congatec GmbH technicians and engineers are committed to providing the best possible technical support for our customers so that our products can be easily used and implemented. We request that you first visit our website at www.congatec.com for the latest documentation, utilities and drivers, which have been made available to assist you. If you still require assistance after visiting our website then contact our technical support department by email at support@congatec.com

### Terminology

| Term                 | Description                                                    |  |  |  |
|----------------------|----------------------------------------------------------------|--|--|--|
| PCle                 | Peripheral Component Interface Express                         |  |  |  |
| cBC                  | congatec Board Controller                                      |  |  |  |
| SDIO                 | Secure Digital Input Output                                    |  |  |  |
| USB                  | Universal Serial Bus                                           |  |  |  |
| SATA                 | Serial AT Attachment: serial-interface standard for hard disks |  |  |  |
| HDA                  | High Definition Audio                                          |  |  |  |
| S/PDIF               | Sony/Philips Digital Interconnect Format                       |  |  |  |
| TMDS                 | Transition Minimized Differential Signaling                    |  |  |  |
| DVI                  | Digital Visual Interface                                       |  |  |  |
| LPC                  | Low Pin-Count                                                  |  |  |  |
| I <sup>2</sup> C Bus | Inter-Integrated Circuit Bus                                   |  |  |  |
| SM Bus               | System Management Bus                                          |  |  |  |
| SPI                  | Serial Peripheral Interface                                    |  |  |  |
| GbE                  | Gigabit Ethernet                                               |  |  |  |
| LVDS                 | Low-Voltage Differential Signaling                             |  |  |  |
| PN                   | Part Number - the part number for placing orders.              |  |  |  |
| N.C                  | Not connected                                                  |  |  |  |
| N.A                  | Not available                                                  |  |  |  |
| T.B.D                | To be determined                                               |  |  |  |

Congated

Copyright © 2016 congatec GmbH

# Contents

| 1                                                                                                    | Introduction                                                                                                    |
|----------------------------------------------------------------------------------------------------|----------------------------------------------------------------------------------------------------|
| 1.1<br>1.2<br>1.2.1<br>1.2.2                                                                                | Mini-ITX Concept.10conga-IC17010Options Information.11Optional Accessories11                                                                                                    |
| 2                                                                                                    | Specification                                                                                                    |
| 2.1<br>2.2<br>2.3<br>2.4<br>2.5<br>2.5.1<br>2.6                                                             | Feature List13Supported Operating Systems14Mechanical Dimensions14Supply Voltage Power15Power Consumption15Supply Voltage Battery Power16Environmental Specifications17                                                                                                    |
| 3                                                                                                    | Block Diagram                                                                                                    |
| 4                                                                                                    | Cooling Solution                                                                                                    |
| 4.1<br>4.2                                                                                                  | Active Cooling Dimensions                                                                                                    |
| 5                                                                                                    | Connector Description                                                                                                    |
| 5.1<br>5.1.2<br>5.1.3<br>5.1.3.1<br>5.1.4<br>5.2<br>5.3<br>5.3.1<br>5.3.2<br>5.3.3<br>5.3.2<br>5.3.3<br>5.4 | Power Supply22DC Power Jack (Rear I/O)22Power Supply (Internal Connector)23Optional SBM³ Power Connector (Internal Connector)23Optional SBM3 Signal Connector24Power Status LEDs24CMOS Battery/RTC25PCI Express26PCIe x4 Slot26Full/half-size Mini PCIe27PCI Express Routing29Display Interfaces30 |
| 5.4.1                                                                                                    | Display Port                                                                                                    |

| 5.4.2            |                                                              |    |
|------------------|--------------------------------------------------------------|----|
| 5.4.3<br>5.4.3.1 | Embedded Display Port (eDP)                                  |    |
| 5.4.3.1          | Backlight Power Connector<br>Backlight/Panel Power Selection |    |
| 5.4.3.3          | Monitor OFF connector                                        |    |
| 5.5              | Universal Serial Bus (USB)                                   |    |
| 5.5.1            | Rear USB Connectors                                          |    |
| 5.5.2            | Internal USB Connectors                                      |    |
| 5.6              | SATA Interfaces                                              |    |
| 5.6.1            | Standard SATA Ports                                          |    |
| 5.6.2            | SATA Power                                                   |    |
| 5.6.3            | M.2 Slot                                                     |    |
| 5.7              | Ethernet 10/100/1000                                         |    |
| 5.8              | Audio Interface                                              |    |
| 5.8.1            | Rear Audio Connectors                                        |    |
| 5.8.2            | Internal Audio Connectors                                    |    |
| 5.8.2.1          | Stereo Speaker Header                                        |    |
| 5.8.2.2          | Digital Microphone/SPDIF                                     |    |
| 5.8.2.3          | Front Panel (HD Audio/AC97)                                  |    |
| 5.8.2.4          | Surround header                                              |    |
| 5.9              | SMBus                                                        | 43 |
| 5.10             | SPI Bus                                                      | 43 |
| 5.11             | I <sup>2</sup> C Bus                                         | 43 |
| 5.12             | LPC Super I/O Device                                         | 43 |
| 5.12.1           | GPIOs.                                                       | 43 |
| 5.12.2           | Serial Ports (COM)                                           | 44 |
| 5.12.3           | CPU/System Fan Connector & Power Configuration               | 44 |
| 6                | Additional Features                                          | 46 |
| 6.1              | Front Panel Connector                                        | 46 |
| 6.2              | Micro-SIM Card                                               | 47 |
| 6.3              | Micro-SD Card                                                | 47 |
| 6.4              | Integrated Sensor Hub                                        |    |
| 6.5              | Case Open Intrusion Connector                                |    |
| 6.6              | Trusted Platform Module – TPM (Optional)                     |    |

| 6.7                                                                                                    | congatec Board Controller (cBC)                                                                                                    | 7                                                                                           |
|----------------------------------------------------------------------------------------------------|----------------------------------------------------------------------------------------------------|---------------------------------------------------------------------------------------------|
| 6.7.1                                                                                                    | Fan Control                                                                                                    |                                                                                             |
| 6.7.2                                                                                                    | Power Loss Control                                                                                                    |                                                                                             |
| 6.7.3                                                                                                    | Board Information                                                                                                    |                                                                                             |
| 6.8                                                                                                    | OEM BIOS Customization                                                                                                    | )                                                                                           |
| 6.8.1                                                                                                    | OEM Default Settings                                                                                                    | )                                                                                           |
| 6.8.2                                                                                                    | OEM Boot Logo                                                                                                    |                                                                                             |
| 6.8.3                                                                                                    | OEM POST Logo                                                                                                    |                                                                                             |
| 6.8.4                                                                                                    | OEM BIOS Code/Data51                                                                                                    |                                                                                             |
| 6.8.5                                                                                                    | OEM DXE Driver                                                                                                    |                                                                                             |
| 6.9                                                                                                    | congatec Battery Management Interface51                                                                                                    |                                                                                             |
| 6.9.1                                                                                                    | API Support (CGOS)                                                                                                    | 2                                                                                           |
| 6.10                                                                                                    | Thermal/Voltage Monitoring                                                                                                    | 2                                                                                           |
| 6.11                                                                                                    | Beeper                                                                                                    |                                                                                             |
| 6.12                                                                                                    | External System Wake Event52                                                                                                    |                                                                                             |
| 6.13                                                                                                    | Feature Connector                                                                                                    | 3                                                                                           |
| 7                                                                                                    | Mechanical Drawing55                                                                                                    | 5                                                                                           |
|                                                                                                    |                                                                                                    |                                                                                             |
| 8                                                                                                    | BIOS Setup Description                                                                                                    | 5                                                                                           |
| 8<br>8.1                                                                                                    |                                                                                                    |                                                                                             |
|                                                                                                    | Entering the BIOS Setup Program                                                                                                    | 5                                                                                           |
| 8.1<br>8.1.1                                                                                                    | Entering the BIOS Setup Program                                                                                                    | 5                                                                                           |
| 8.1                                                                                                    | Entering the BIOS Setup Program                                                                                                    | 5                                                                                           |
| 8.1<br>8.1.1<br>8.2                                                                                                    | Entering the BIOS Setup Program                                                                                                    | 5                                                                                           |
| 8.1<br>8.1.1<br>8.2<br>8.3                                                                                                    | Entering the BIOS Setup Program                                                                                                    | 5557                                                                                        |
| 8.1<br>8.1.1<br>8.2<br>8.3<br>8.3.1                                                                                           | Entering the BIOS Setup Program                                                                                                    | 557                                                                                         |
| 8.1<br>8.1.1<br>8.2<br>8.3<br>8.3.1<br>8.4                                                                                    | Entering the BIOS Setup Program                                                                                                    | 5<br>5<br>7<br>8<br>9                                                                       |
| 8.1<br>8.1.1<br>8.2<br>8.3<br>8.3.1<br>8.4<br>8.4.1                                                                           | Entering the BIOS Setup Program                                                                                                    | ,<br>,<br>,<br>,<br>,<br>,<br>,<br>,<br>,<br>,<br>,<br>,<br>,<br>,<br>,<br>,<br>,<br>,<br>, |
| 8.1<br>8.1.1<br>8.2<br>8.3<br>8.3.1<br>8.4<br>8.4.1<br>8.4.2                                                                  | Entering the BIOS Setup Program                                                                                                    | 5<br>5<br>7<br>8<br>9<br>9<br>9<br>5                                                        |
| 8.1<br>8.1.1<br>8.2<br>8.3<br>8.3.1<br>8.4<br>8.4.1<br>8.4.2<br>8.4.3                                                         | Entering the BIOS Setup Program                                                                                                    |                                                                                             |
| 8.1<br>8.1.1<br>8.2<br>8.3<br>8.3.1<br>8.4<br>8.4.1<br>8.4.2<br>8.4.3<br>8.4.4                                                | Entering the BIOS Setup Program                                                                                                    |                                                                                             |
| 8.1<br>8.1.1<br>8.2<br>8.3<br>8.3.1<br>8.4<br>8.4.1<br>8.4.2<br>8.4.3<br>8.4.4<br>8.4.4                                       | Entering the BIOS Setup Program56Boot Selection Popup56Setup Menu and Navigation56Main Setup Screen57Platform Information Submenu58Advanced Setup59Graphics Submenu60Watchdog Submenu63Module Serial Ports Submenu65Intel® Ethernet Connection (H) I219-LM Submenu67Driver Health Submenu67Trusted Computing Submenu67                            |                                                                                             |
| 8.1<br>8.1.1<br>8.2<br>8.3<br>8.3.1<br>8.4<br>8.4.1<br>8.4.2<br>8.4.3<br>8.4.4<br>8.4.4<br>8.4.4.1<br>8.4.5<br>8.4.6<br>8.4.7 | Entering the BIOS Setup Program56Boot Selection Popup56Setup Menu and Navigation56Main Setup Screen57Platform Information Submenu58Advanced Setup59Graphics Submenu60Watchdog Submenu63Module Serial Ports Submenu65Intel® Ethernet Connection (H) I219-LM Submenu67Driver Health Submenu67Trusted Computing Submenu67RTC Wake Settings Submenu67 |                                                                                             |
| 8.1<br>8.1.1<br>8.2<br>8.3<br>8.3.1<br>8.4<br>8.4.1<br>8.4.2<br>8.4.3<br>8.4.3<br>8.4.4<br>8.4.4.1<br>8.4.5<br>8.4.6          | Entering the BIOS Setup Program56Boot Selection Popup56Setup Menu and Navigation56Main Setup Screen57Platform Information Submenu58Advanced Setup59Graphics Submenu60Watchdog Submenu63Module Serial Ports Submenu65Intel® Ethernet Connection (H) I219-LM Submenu67Driver Health Submenu67Trusted Computing Submenu67                            |                                                                                             |

| 8.4.10   | OverClocking Performance Submenu        | 69 |
|----------|-----------------------------------------|----|
| 8.4.11   | PCH-FW Configuration Submenu            |    |
| 8.4.12   | SMART Settings Submenu                  |    |
| 8.4.13   | Super IO Submenu                        | 70 |
| 8.4.14   | Serial Port Console Redirection Submenu | 71 |
| 8.4.14.1 | Console Redirection Settings Submenu    | 71 |
| 8.4.15   | CPU Submenu                             | 73 |
| 8.4.15.1 | CPU Information                         |    |
| 8.4.16   | Platform Misc Configuration Submenu     | 77 |
| 8.4.17   | SATA Submenu                            | 78 |
| 8.4.17.1 | Software Feature Mask Configuration     | 79 |
| 8.4.18   | Thermal Configuration Submenu           | 80 |
| 8.4.19   | Acoustic Management Submenu             |    |
| 8.4.20   | PCI & PCI Express Submenu               | 81 |
| 8.4.20.1 | PCI Hot Plug Settings Submenu           | 82 |
| 8.4.21   | UEFI Network Stack Submenu              |    |
| 8.4.22   | CSM & Option ROM Control Submenu        | 84 |
| 8.4.23   | NVMe Configuration Submenu              |    |
| 8.4.24   | SDIO Configuration Submenu              | 85 |
| 8.4.25   | Diagnostics Settings Submenu            | 85 |
| 8.4.26   | USB Submenu                             | 86 |
| 8.4.27   | PC Speaker Submenu                      | 87 |
| 8.5      | Chipset Setup                           |    |
| 8.6      | Security Setup                          | 87 |
| 8.6.1    | Security Settings                       | 87 |
| 8.6.1.1  | BIOS Security Features                  | 88 |
| 8.6.1.2  | Hard Disk Security Features             | 89 |
| 8.7      | Boot Setup                              | 90 |
| 8.7.1    | Boot Settings Configuration             | 90 |
| 8.8      | Save & Exit Menu                        | 92 |
| 9        | Additional BIOS Features                | 93 |
| 9.1      | Navigating the BIOS Setup Menu          | 93 |
| 9.2      | BIOS Versions                           | 93 |
| 9.3      | Updating the BIOS                       | 94 |
|          |                                         |    |

# List of Tables

| Table 1  | conga-IC170 Variants11                                      |
|----------|-------------------------------------------------------------|
| Table 2  | Cooling/IO Shield                                           |
| Table 3  | Memory Modules11                                            |
| Table 4  | Cables                                                      |
| Table 5  | Adapters                                                    |
| Table 6  | 2.5-inch SSDs12                                             |
| Table 7  | Feature Summary13                                           |
| Table 8  | Measurement Description15                                   |
| Table 9  | Power Consumption Values                                    |
| Table 10 | CMOS Battery Power Consumption16                            |
| Table 11 | Cooling Solution Variants                                   |
| Table 12 | Connector X48 Pinout Description                            |
| Table 13 | Connector X49 Pinout Description                            |
| Table 14 | Connector X47 Pinout Description                            |
| Table 15 | Connector X46 Pinout Description                            |
| Table 16 | LED States                                                  |
| Table 17 | PCIe x4 Slot (Connector X7) Pinout Description              |
| Table 18 | mPCle (Connector X8) Pinout Description                     |
| Table 19 | Connector X25 Pinout Description                            |
| Table 20 | Connector X20 Pinout Description                            |
| Table 21 | Connector X22 Pinout Description                            |
| Table 22 | Connector X23 Pinout Description                            |
| Table 23 | Connector X24 Pinout Description                            |
| Table 24 | Connector X21 Pinout Description                            |
| Table 25 | Connector X16 Pinout Description                            |
| Table 26 | Connector X15 Pinout Description                            |
| Table 27 | Connector X12 Pinout Description                            |
| Table 28 | Connector X10 Pinout Description (Revision B.x and later)37 |
| Table 29 | LED Description                                             |
| Table 30 | MIC-IN (Connector X29) Pinout Description                   |
| Table 31 | Line-OUT (Connector X31) Pinout Description                 |
| Table 32 | Stereo Speaker (Connector X30) Pinout Description           |
| Table 33 | HDA/AC97 Front Panel (Connector X27) Pinout Description42   |
| Table 34 | Surround (Connector X26) Pinout Description                 |
| Table 35 | Serial Ports (Connectors X34/X37) Pinout Description        |

| Table 36 | CPU/SYS Fan Pinout                                    | 44 |
|----------|-------------------------------------------------------|----|
|          | Front Panel (Connector X39) Pinout Description        |    |
| Table 38 | Connector X11 Pinout Description                      | 47 |
| Table 39 | Connector X60 Pinout Description                      | 47 |
| Table 40 | ISH (Connector X61) Pinout Description                | 48 |
| Table 41 | Case Open Intrusion (Connector X2) Pinout Description | 49 |
| Table 42 | Feature Connector X38 Pinout Description              | 53 |

# 1 Introduction

# 1.1 Mini-ITX Concept

The Mini-ITX form factor provides enthusiasts and manufacturers with a standardized ultra compact platform for development. With a footprint of 170 mm x170 mm, this scalable platform promotes the design of highly integrated, energy efficient systems. Due to its small size, the Mini-ITX form factor enables PC appliance designers not only to design attractive low cost devices but also allows them to explore a huge variety of product development options - from compact space-saving designs to fully functional Information Station and Value PC systems. This helps to reduce product design cycle and encourages rapid innovation in system design, to meet the ever-changing needs of the market.

Additionally, the boards can also be passively cooled, presenting opportunities for fanless designs. The Mini-ITX boards are equipped with various interfaces such as PCI Express, SATA, USB 2.0/3.0, Ethernet, Displays and Audio.

# 1.2 conga-IC170

The conga-IC170 is a Single Board Computer designed based on the Thin Mini-ITX specification. The conga-IC170 SBC features the 6th Generation Intel Core U-Series processors. With 15W base TDP, the SBC offers Ultra Low Power boards with high computing performance and outstanding graphics. Additionally, the SBC supports dual channel DDR4 up to 2133 MT/s for a maximum system memory capacity of 32 GB, multiple I/O interfaces, up to three independent displays and various congatec embedded features.

With smaller board size and lower height keep-out zones, the conga-IC170 SBC provides manufacturers and system designers with the opportunity to design compact systems for space restricted areas. With appropriate I/O shield, the same conga-IC170 SBC can be used in either a Thin Mini-ITX or a Mini-ITX design.

The various features and capabilities offered by the conga-IC170 makes it ideal for the design of compact, energy efficient, performanceoriented embedded systems.

# 1.2.1 Options Information

The conga-IC170 is currently available in four variants. The table below shows the different configurations available.

#### Table 1conga-IC170 Variants

| Part-No.                       | 052700                                   | 052701                                   | 052702                                    | 052703                                   |
|--------------------------------|------------------------------------------|------------------------------------------|-------------------------------------------|------------------------------------------|
| Processor                      | Intel® Core™ i5-6300U 2.4 GHz            | Intel® Core™ i3-6100U 2.3 GHz            | Intel <sup>®</sup> Celeron™ 3955U 2.0 GHz | Intel® Core™ i7-6600U 2.6 GHz            |
|                                | Dual Core™                               | Dual Core™                               | Dual Core™                                | Dual Core™                               |
| Intel <sup>®</sup> Smart Cache | 3 MByte                                  | 3 MByte                                  | 2 MByte                                   | 4 MByte                                  |
| Max. Turbo Frequency           | 3.0 GHz                                  | N.A                                      | N.A                                       | 3.4 GHz                                  |
| Processor Graphics             | Intel <sup>®</sup> HD Graphics 520 (GT2) | Intel <sup>®</sup> HD Graphics 520 (GT2) | Intel <sup>®</sup> HD graphics 510 (GT1)  | Intel <sup>®</sup> HD Graphics 520 (GT2) |
| Graphics Max. Dynamic Freq     | 1.0 GHz                                  | 1.0 GHz                                  | 900 MHz                                   | 1.0 GHz                                  |
| Memory (DDR4)                  | 2133 MT/s dual channel                   | 2133 MT/s dual channel                   | 2133 MT/s dual channel                    | 2133 MT/s dual channel                   |
| LVDS                           | Yes                                      | Yes                                      | Yes                                       | Yes                                      |
| DP++                           | Yes                                      | Yes                                      | Yes                                       | Yes                                      |
| Processor TDP (cTDP down)      | 15 (7.5) W                               | 15 (7.5) W                               | 15 (10) W                                 | 15 (7.5) W                               |

# 1.2.2 Optional Accessories

#### Table 2Cooling/IO Shield

| Accessories                           | Part No. | Description                                                                                    |
|---------------------------------------|----------|------------------------------------------------------------------------------------------------|
| conga-IC97/CSA                        | 052252   | Active cooling solution with 12 V and Thin Mini-ITX height (compatible with conga-IC170)       |
| conga-IC97/Retention Frame            | 052254   | Retention frame for standard active cooling solution (PN:052252); compatible with conga-IC170) |
| conga-IC170 IO Shield - Standard Size | 052751   | IO shield for conga-IC170 with standard Mini-ITX height                                        |
| conga-IC170 IO Shield - Thin Size     | 052752   | IO shield for conga-IC170 with Thin Mini-ITX height                                            |

#### Table 3 Memory Modules

| Memory Modules           | Part No. | Description                                              |
|--------------------------|----------|----------------------------------------------------------|
| DDR4-SODIMM-2400 (4 GB)  | 068790   | Certified 4 GB DDR4 SODIMM memory module with 2400 MT/s  |
| DDR4-SODIMM-2400 (8 GB)  | 068791   | Certified 8 GB DDR4 SODIMM memory module with 2400 MT/s  |
| DDR4-SODIMM-2400 (16 GB) | 068792   | Certified 16 GB DDR4 SODIMM memory module with 2400 MT/s |

### Table 4 Cables

| Cables                             | Part No. | Description                                                                                         |
|------------------------------------|----------|----------------------------------------------------------------------------------------------------|
| cab-ThinMini-ITX-SATA-Power        | 14000120 | SATA power cable for congatec Thin Mini-ITX family. One end 15-pin SATA connector to 3x15 pin SATA  |
|                                    |          | connector                                                                                           |
| cab-ThinMini-ITX-UART              | 14000121 | UART cable with 9-pin DSUB connector for congatec Thin Mini-ITX family                              |
| cab-ThinMini-ITX-USB2.0-Single     | 14000122 | Single USB 2.0 cable for congatec Thin Mini-ITX family                                              |
| cab-ThinMini-ITX-USB2.0-Twin       | 14000123 | Dual USB 2.0 cable for congatec Thin Mini-ITX family                                                |
| cab-ThinMini-ITX-LVDS-Open End     | 14000125 | LVDS cable with open end for congatec Thin Mini-ITX family. Can be used also for eDP with open end  |
| cab-ThinMini-ITX-BKLT              | 14000127 | Backlight cable for congatec Thin Mini-ITX family                                                   |
| cab-ThinMini-ITX-eDP 1-1           | 14000129 | eDP 1-1 cable for congatec Thin Mini-ITX family. Both sides are with 40-pin ACES eDP connector plug |
| SATA III cable 30cm, down/straight | 48000030 | SATA III cable with 30cm length, shielded, down/straight end connectors                             |

### Table 5 Adapters

| Adapters                          | Part No. | Description                                                                      |
|-----------------------------------|----------|----------------------------------------------------------------------------------|
| conga-Thin MITX/eDP to DP adapter | 052231   | eDP to standard DisplayPort evaluation adapter for congatec Thin Mini-ITX boards |
| conga-Thin MITX/LVDS Adapter      | 052233   | LVDS pin header evaluation adapter for congatec Thin Mini-ITX boards             |

#### Table 6 2.5-inch SSDs

| 2.5-inch SSDs                                           | Part No. | Description                                |
|---------------------------------------------------------|----------|--------------------------------------------|
| 2.5" SSD, 120 GB SATA III – Intel® SSD Pro 5400s series | 10000201 | SATA III (6 Gbps), 16 nm, TLC, 0°C to 70°C |
| 2.5" SSD, 180 GB SATA III – Intel® SSD Pro 5400s series | 10000202 | SATA III (6 Gbps), 16 nm, TLC, 0°C to 70°C |
| 2.5" SSD, 240 GB SATA III – Intel® SSD Pro 5400s series | 10000203 | SATA III (6 Gbps), 16 nm, TLC, 0°C to 70°C |
| 2.5" SSD, 360 GB SATA III – Intel® SSD Pro 5400s series | 10000204 | SATA III (6 Gbps), 16 nm, TLC, 0°C to 70°C |
| 2.5" SSD, 128 GB SATA III – Innodisk 3ME3 series        | 10000205 | SATA III (6 Gbps), 15 nm, MLC, 0°C to 70°C |
| 2.5" SSD, 256 GB SATA III – Innodisk 3ME3 series        | 10000206 | SATA III (6 Gbps), 15 nm, MLC, 0°C to 70°C |

# 2 Specification

# 2.1 Feature List

## Table 7Feature Summary

| Form Factor               | Based on Thin Mini-ITX form factor (170 x 170 mm)                                                                                                    |                                                                                                    |  |  |  |  |
|---------------------------|----------------------------------------------------------------------------------------------------|----------------------------------------------------------------------------------------------------|--|--|--|--|
| Processor                 | 6 <sup>th</sup> Generation Intel <sup>®</sup> Core™ i7,i5, i3 and Celeron Single Chip Ultra Low                                                                                                    | TDP Processors                                                                                                    |  |  |  |  |
| Memory                    | Two memory sockets (located on the top side). Supports <ul> <li>SO-DIMM non-ECC DDR4 modules</li> <li>Data rates up to 2133 MT/s</li> <li>Maximum 32 GB capacity (16 GB each)</li> </ul>                                                                                                    |                                                                                                    |  |  |  |  |
| cBC                       | Multi-stage watchdog, non-volatile user data storage, manufacturing and board information, board statistics, hardware monitoring, fan control, I2C bus, Power loss control                                                                                                    |                                                                                                    |  |  |  |  |
| Chipset                   | Intel® 100 Series PCH-LP integrated in the Multi-Chip Package                                                                                                    |                                                                                                    |  |  |  |  |
| Audio                     | Realtek ALC888S-VD 7.1 channel High Definition Audio codec                                                                                                    |                                                                                                    |  |  |  |  |
| Ethernet                  | 2x Gigabit Ethernet support via the onboard Intel® I219LM GbE PHY (w                                                                                                    | ith AMT 11 support) and Intel® I211 GbE controller.                                                                                                    |  |  |  |  |
| Graphic Interfaces        | <ul> <li>Next Generation Intel® HD (510/520). Supports:         <ul> <li>API (DirectX 12, OpenGL 4.4, OpenCL 2.1)</li> <li>Intel® QuickSync &amp; Clear Video Technology HD (hardware accelerated video decode/encode/processing/transcode)</li> <li>Hybrid graphics</li> <li>Up to 3 independent displays</li> </ul> </li> <li>2x DP++         <ul> <li>1x LVDS/eDP</li> </ul> </li> </ul>                                                                                                    |                                                                                                    |  |  |  |  |
| Back Panel I/O            | 2x DP++                                                                                                    | 2x Gigabit Ethernet (only connector X5 supports AMT)                                                                                                    |  |  |  |  |
| Connectors                | 1x Mic IN<br>1x Line OUT                                                                                                    | 4x USB 3.0 (supports also USB 2.0 devices)<br>1x DC-IN                                                                                                    |  |  |  |  |
| Onboard I/O<br>Connectors | <ul> <li>4x USB 2.0</li> <li>SATA Interfaces: <ul> <li>2x Standard SATA 3.0</li> <li>1x M.2 SATA SSD slot</li> <li>1x SATA power header connector (3.3V, 5V or 12V)</li> </ul> </li> <li>PCI Express Interfaces: <ul> <li>1x PCIe x4 slot (gen. 3)</li> <li>1x M.2 slot (type 3042/2242, key B)</li> <li>1x Full/half size mini PCIe (x1 lane)</li> </ul> </li> <li>1x LVDS (top side)</li> <li>1x Backlight <ul> <li>1x Monitor OFF</li> <li>1x eDP interface (bottom side)</li> <li>1x Micro-SIM card slot</li> <li>1x Micro-SD card slot (bottom side)</li> </ul> </li> </ul> | <ul> <li>1x Integrated Sensor Hub (ISH) header</li> <li>1x Internal power connector (12-24V)</li> <li>1x Surround</li> <li>1x Front Panel HD Audio</li> <li>1x SPDIF out or Digital MIC</li> <li>1x Stereo speaker</li> <li>Super IO <ul> <li>2x COM ports (COM 2 can be used optionally as ccTALK)</li> <li>1x CPU fan with selectable voltage</li> <li>1x System fan with selectable voltage</li> <li>GPOs on feature connector</li> </ul> </li> <li>Feature Connector (GPIOs, SPI, SMB, LPC, LID/SLEEP etc)</li> <li>1x Front panel header (power button, reset, LEDs)</li> <li>1x Intrusion detection header (case open)</li> </ul> |  |  |  |  |

| Optional Onboard | 1x SBM <sup>3</sup> support header                                                                                |
|------------------|----------------------------------------------------------------------------------------------------|
| Interfaces       | 1x SBM <sup>3</sup> power                                                                                         |
| interfaces       | 1x CEC header                                                                                                    |
|                  | 1x ccTalk                                                                                                    |
| Other Features   | Thermal and voltage monitoring                                                                                    |
|                  | CMOS Battery                                                                                                    |
|                  | Beeper                                                                                                    |
|                  | congatec standard BIOS (to boot from an external BIOS, trigger the BIOS_DISABLE# signal on the feature connector) |
| BIOS             | AMI Aptio® V UEFI 2.x firmware, 8/16 MB serial SPI with congatec Embedded BIOS features                           |
| Power            | ACPI 4.0 compliant with battery support. Also supports Suspend to RAM (S3) and Intel AMT 9.5/10                   |
| Management       | Configurable TDP                                                                                                  |
| management       | Ultra low standby power consumption, deep sleep                                                                   |
| Security         | Optional discrete TPM 2.0; new AES Instructions for faster and better encryption                                  |

### Note

Some of the features optional.

# 2.2 Supported Operating Systems

The conga-IC170 supports the following operating systems.

- Microsoft<sup>®</sup> Windows<sup>®</sup> 10
- Microsoft<sup>®</sup> Windows<sup>®</sup> 8.1
- Microsoft<sup>®</sup> Windows<sup>®</sup> 7
- Microsoft<sup>®</sup> Windows<sup>®</sup> Embedded Standard 7/8
- Linux 3.x/4.x

# Note

For Windows installation, we recommend a minimum storage capacity of 20 GB. congatec will not offer installation support for systems with less than 20 GB storage space.

# 2.3 Mechanical Dimensions

- 170 mm x 170 mm
- Height approximately 20 mm

# 2.4 Supply Voltage Power

• 12-24V DC ± 5%

# 2.5 Power Consumption

The power consumption values were measured using the following test setup:

- Input voltage +12V
- conga-IC170 SBC
- conga-IC170 cooling solution
- Microsoft Windows 7 (64 bit)

### Note

The CPU was stressed to its maximum workload with the Intel® Thermal Analysis Tool.

The power consumption values were recorded during the following system states:

#### Table 8 Measurement Description

| System State      | Description                                                                                                    | Comment                                                                                                    |
|-------------------|----------------------------------------------------------------------------------------------------|----------------------------------------------------------------------------------------------------|
| S0: Minimum value | Lowest frequency mode (LFM) with minimum core voltage during desktop idle                                           |                                                                                                    |
| S0: Maximum value | Highest frequency mode (HFM/Turbo Boost)                                                                            | The CPU was stressed to its maximum frequency                                                                                    |
| S0: Peak current  | Highest current spike during the measurement of "S0: Maximum value". This state shows the peak value during runtime | Consider this value when designing the system's power supply, to ensure sufficient power is supplied during worst case scenarios |
| S3                | SBC is powered by 12V                                                                                               |                                                                                                    |
| S5                | SBC is powered by 12V                                                                                               |                                                                                                    |

### Note

1. The fan and SATA drives were powered externally.

2. All other peripherals except the LCD monitor were disconnected before measurement.

#### Table 9Power Consumption Values

The table below provides additional information about the conga-IC170 power consumption. The values are recorded at various operating mode.

| Part   | Memory | H.W  | BIOS Rev. | OS (64 bit) | CPU                                           |       | Current (A)       |         |         |          |      |      |
|--------|--------|------|-----------|-------------|-----------------------------------------------|-------|-------------------|---------|---------|----------|------|------|
| No.    | Size   | Rev. |           |             | Variant                                       | Cores | Freq. /Max. Turbo | S0: Min | S0: Max | S0: Peak | S3   | S5   |
| 052700 | 2x4 GB | A.0  | IVSLR610  | Windows 7   | Intel® Core™ i5-6300U                         | 2     | 2.6 /3.0 GHz      | 0.45    | 2.57    | 3.26     | 0.11 | 0.09 |
| 052701 | 2x4 GB | A.0  | IVSLR610  | Windows 7   | Intel® Core™ i3-6100U                         | 2     | 2.3 GHz/N.A       | 0.47    | 2.44    | 2.96     | 0.10 | 0.09 |
| 052702 | 2x4 GB | A.0  | IUSLR610  | Windows 7   | Intel <sup>®</sup> Celeron <sup>®</sup> 3955U | 2     | 2.0 Ghz /N.A      | 0.49    | 1.44    | 1.44     | 0.11 | 0.09 |
| 052703 | 2x4 GB | A.0  | IVSLR610  | Windows 7   | Intel® Core™ i7-6600U                         | 2     | 2.6 /3.4 GHz      | 0.48    | 2.39    | 3.29     | 0.12 | 0.10 |

## • Note

With a fast input voltage rise time, the inrush current may exceed the measured peak current.

# 2.5.1 Supply Voltage Battery Power

#### Table 10 CMOS Battery Power Consumption

| RTC @ | Voltage | Current |
|-------|---------|---------|
| -10°C | 3V DC   | 1.51µA  |
| 20°C  | 3V DC   | 1.66 µA |
| 70°C  | 3V DC   | 2.29 µA |

### Note

- 1. Do not use the CMOS battery power consumption values listed above to calculate CMOS battery lifetime.
- 2. Measure the CMOS battery power consumption in your customer specific application in worst case conditions (for example, during high temperature and high battery voltage).
- 3. Consider also the self-discharge of the battery when calculating the lifetime of the CMOS battery. For more information, refer to application note AN9\_RTC\_Battery\_Lifetime.pdf on congatec GmbH website at www.congatec.com/support/application-notes.
- 4. We recommend to always have a CMOS battery present when operating the conga-IC170

# 2.6 Environmental Specifications

| Temperature | Operation: 0° to 60°C | Storage: -20° to +70°C |
|-------------|-----------------------|------------------------|
| Humidity    | Operation: 10% to 90% | Storage: 5% to 95%     |

# • Note

The above operating temperatures must be strictly adhered to at all times. Humidity specifications are for non-condensing conditions.

# 3 Block Diagram

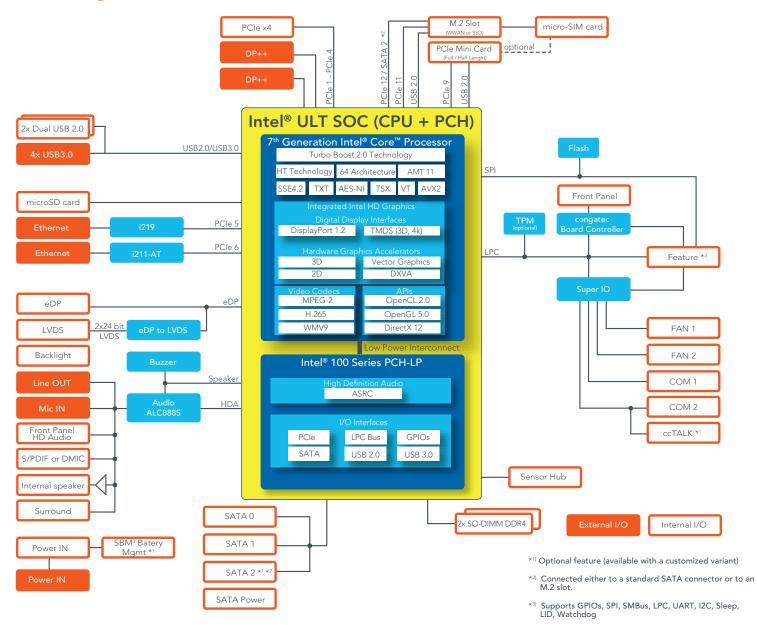

# 4 Cooling Solution

The conga-IC170 supports the cooling solutions listed in the table below. The dimensions of the cooling solutions are shown in the subsections. All measurements are in millimeters.

#### Table 11Cooling Solution Variants

|   | Cooling Solution        | Part No. | Description                                                                                |
|---|-------------------------|----------|--------------------------------------------------------------------------------------------|
| 1 | congatec CSA            | 052252   | Active cooling solution with integrated heatsink and congatec retention frame (PN: 052254) |
| 2 | Custom cooling solution | N.A      | Custom cooling solution in combination with the congatec retention frame                   |

Note

- 1. The retention frame acts as mounting backplate and board reinforcement.
- 2. We recommend a maximum torque of 0.4 Nm for SBC mounting screws and 0.5 Nm for CPU mounting screws.
- 3. With passive or custom cooling solution, the end user must make sure that adequate air flow is maintained.
- 4. The congatec conga-IC170 cooling solutions support maximum TDP of 15 W. For applications with higher TDP, you need a custom cooling solution or additional cooling components.

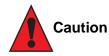

- 1. The congatec heatspreaders/cooling solutions are tested only within the commercial temperature range of 0° to 60°C. Therefore, if your application that features a congatec heatspreader/cooling solution operates outside this temperature range, ensure the correct operating temperature of the SBC is maintained at all times. This may require additional cooling components for your final application's thermal solution.
- 2. For adequate heat dissipation, use the mounting holes on the cooling solution to attach it to the SBC. Apply thread-locking fluid on the screws if the cooling solution is used in a high shock and/or vibration environment. To prevent the standoff from stripping or cross-threading, use non-threaded carrier board standoffs to mount threaded cooling solutions.
- 3. For applications that require vertically-mounted cooling solution, use only coolers that secure the thermal stacks with fixing post. Without the fixing post feature, the thermal stacks may move.
- 4. Do not exceed the recommended maximum torque. Doing so may damage the SBC.

# 4.1 Active Cooling Dimensions

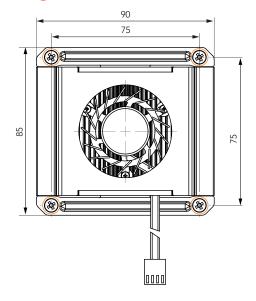

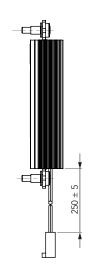

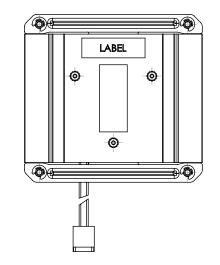

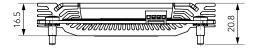

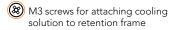

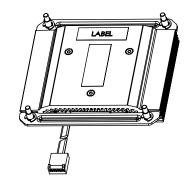

# Note

To replace the fan, use equivalent fan with similar parameters.

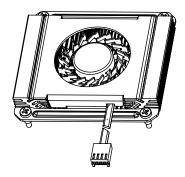

# 4.2 Cooling Installation

#### Assembly Instruction:

- Flip over the SBC and locate the position of the CPU
- Place retention frame on the bottom side of the board with insulating foil facing the PCB & standoffs inserted to mounting holes in PCB. Make sure the retention frame is placed correctly, without touching surrounding components.
- Remove the protection pull tab foil from the phase changer and carefully place the cooling solution. Ensure the cooling solution cable is in position A as shown below.
- Slightly tighten each of the screws so that they hold the cooling solution in place. Start with one screw and then slightly tighten the other screws in a crossover pattern.
- Now you can fully tighten the screws. Once again, start with one and then continue to tighten the other screws in a crossover pattern.
- Connect the fan's power cable to the power connector.

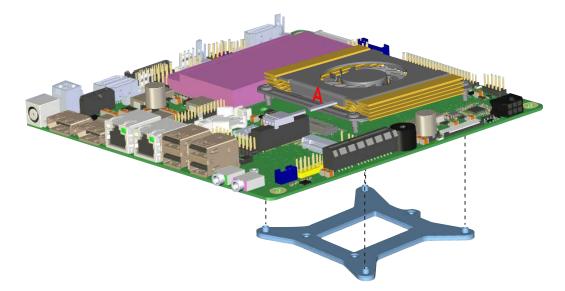

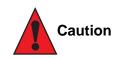

Wrong placement of the retention frame may damage some electronic components. Before you tighten the cooling solution to the retention frame, ensure the retention frame is alligned properly.

# 5 Connector Description

# 5.1 Power Supply

You can power the conga-IC170 SBC with a 12V-24V laptop type DC power supply (on connector X48) or a 4-pin internal power supply (on connector X49).

Additionally, the SBC offers an optional SBM<sup>3</sup> power connector (only BOM option). When this connector (X47) is populated, you can power the SBC with it.

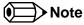

The supplied voltages must be within a tolerance of  $\pm$  5%

### 5.1.1 DC Power Jack (Rear I/O)

You can power the conga-IC170 SBC with a laptop-type DC power supply, connected to the DC power jack on the back panel. The power input protects against polarity reversal and under/over voltage.

#### Table 12 Connector X48 Pinout Description

| Pin         | Function  |
|-------------|-----------|
| Inner Shell | +12 - 24V |
| Outer Shell | GND       |

#### DC Power Jack - Connector X48

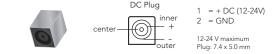

# Note

The conga-IC170 turns on immediately you connect a power supply. To change this behavior, set the "Power Loss Control" in the BIOS Boot Settings Configuration menu to "Remain OFF".

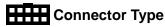

X48 : DC power jack, 7.4 x 5.1 mm diameter

### 5.1.2 Power Supply (Internal Connector)

The conga-IC170 offers an internal 4-pin power connector. This connector makes it possible to use customized power supply cables or connectors. The power input protects against under voltage or over voltage.

#### Table 13 Connector X49 Pinout Description

| Pin | Signal     | Description           |
|-----|------------|-----------------------|
| 1   | GND        | Ground                |
| 2   | GND        | Ground                |
| 3   | +12V - 24V | Power supply +12V-24V |
| 4   | +12V - 24V | Power supply +12V-24V |

#### Internal Power Connector X49

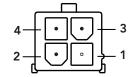

# • Note

The conga-IC170 turns on immediately you connect a power supply. To change this behavior, set the "Power Loss Control" in the BIOS Boot Settings Configuration menu to "Remain OFF".

## Connector Type

X49 : 2x2-pin, 4.2 mm pitch connector Possible Mating Connector: Molex 87427-0442

# 5.1.3 Optional SBM<sup>3</sup> Power Connector (Internal Connector)

You can also power the conga-IC170 SBC optionally (BOM option) with an SBM battery kit. This option requires:

- Connector X47 SBM battery power connector
- Connector X46 SBM battery signals connector

#### Table 14Connector X47 Pinout Description

| Pin | Function  |
|-----|-----------|
| 1   | +12 - 24V |
| 2   | +12 - 24V |
| 3   | GND       |
| 4   | GND       |
| 5   | N.C       |
|     |           |

#### Connector Type

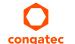

X47 : 1x5-pin, 3 mm pitch Molex Micro-FIT connector

Copyright © 2016 congatec GmbH

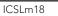

#### SBM3 Power - Connector X47

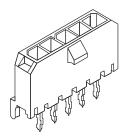

#### 5.1.3.1 Optional SBM3 Signal Connector

As mentioned in section 5.1.3, you need the optional power connector X47 and the signal connector X47 for designs with SBM battery kit. The signal connector ensures the conga-IC170 communicates flawlessly with the battery kit.

#### Table 15 Connector X46 Pinout Description

| Pin | Function   |
|-----|------------|
| 1   | GND        |
| 2   | I2C_DAT    |
| 3   | I2C_CLK    |
| 4   | BATLOW#    |
| 5   | SUS_STAT#  |
| 6   | PM_SLP_S3# |
| 7   | PM_SLP_S4# |
| 8   | PWRBTN#    |
|     |            |

Connector Type

X46 : 8-pin, 1.25 mm pitch Molex PicoBlade connector

### 5.1.4 Power Status LEDs

The conga-IC170 provides two LED signals (FP\_LED+ and P\_LED-) on pins 2 and 4 of the front panel connector X39. The signals indicate the different power states of the conga-IC170.

Table 16 LED States

| State | FP_LED+ | FP_LED- |
|-------|---------|---------|
| SO    | 1       | 0       |
| S3    | 0       | 1       |
| S5    | 1       | 1       |

Note

For the front panel pinout description, see section 6.1 "Front Panel Connector".

SBM3 Signal - Connector X46

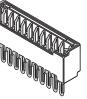

# 5.2 CMOS Battery/RTC

The conga-IC170 provides a board-mounted battery holder (M60) for CMOS battery. The CMOS battery supplies the necessary power required to maintain the CMOS settings and configuration data in the UEFI flash chip. The specified battery type is CR2032

The conga-IC170 offers an optional connector (X44) for external CMOS battery. .

M60 (Battery Holder)

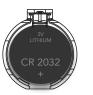

**Optional connector X44** 

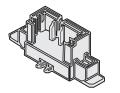

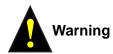

Danger of explosion if battery is incorrectly replaced. Replace only with same or equivalent type recommended by the manufacturer. Dispose of used batteries according to the manufacturer's instructions.

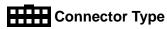

X44 : 2-pin, 1.25 mm pitch Molex PicoBlade header

# 5.3 PCI Express

The conga-IC170 provides 3 PCIe interfaces - a PCIe M.2 slot on connector X10 (see section 5.6.3), a PCIe x4 slot on connector X7 and a full/ half size mini PCIe slot on connector X8

### 5.3.1 PCIe x4 Slot

The conga-IC170 offers a PCIe x4 slot on connector X7.

| Table 17 | PCIe x4 Slot (Connector X7) Pinout Description |
|----------|------------------------------------------------|
|----------|------------------------------------------------|

| Pin | Signal    | Pin | Signal    |
|-----|-----------|-----|-----------|
| B1  | +12V      | A1  | PRSNT1#   |
| B2  | +12V      | A2  | +12V      |
| B3  | +12V      | A3  | +12V      |
| B4  | GND       | A4  | GND       |
| B5  | SMB_CLK   | A5  | N.C       |
| B6  | SMB_DAT   | A6  | N.C       |
| B7  | GND       | A7  | N.C       |
| B8  | +3.3V     | A8  | N.C       |
| B9  | N.C       | A9  | +3.3V     |
| B10 | +3.3V Aux | A10 | +3.3V     |
| B11 | WAKE#     | A11 | PCIE_RST# |
|     | Кеу       |     |           |
| B12 | N.C       | A12 | GND       |
| B13 | GND       | A13 | PCIE_CLK+ |
| B14 | PCIE_TX0+ | A14 | PCIE_CLK- |
| B15 | PCIE_TX0- | A15 | GND       |
| B16 | GND       | A16 | PCIE_RX0+ |
| B17 | PRSNT2#   | A17 | PCIE_RX0- |
| B18 | GND       | A18 | GND       |
| B19 | PCIE_TX1+ | A19 | N.C       |
| B20 | PCIE_TX1- | A20 | GND       |
| B21 | GND       | A21 | PCIE_RX1+ |

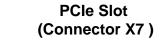

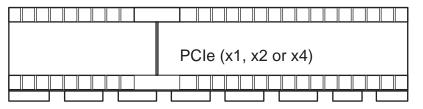

| B22 | GND       | A22 | PCIE_RX1- |
|-----|-----------|-----|-----------|
| B23 | PCIE_TX2+ | A23 | GND       |
| B24 | PCIE_TX2- | A24 | GND       |
| B25 | GND       | A25 | PCIE_RX2+ |
| B26 | GND       | A26 | PCIE_RX2- |
| B27 | PCIE_TX3+ | A27 | GND       |
| B28 | PCIE_TX3- | A28 | GND       |
| B29 | GND       | A29 | PCIE_RX3+ |
| B30 | N.C       | A30 | PCIE_RX3- |
| B31 | PRSNT#2   | A31 | GND       |
| B32 | GND       | A32 | RSVD      |

### Connector Type

X7: PCle x4 connector

# 5.3.2 Full/half-size Mini PCIe

The conga-IC170 offers a mini PCIe socket on connector X8. This socket is optimized for mobile computing platforms and provides the ability to insert different removable mini PCIe cards. This approach makes it possible to upgrade standard PCIe mini card devices on the SBC, without extra cost of a redesign.

| Table 18 | mPCIe (Connector X8) Pinout Description |
|----------|-----------------------------------------|
|----------|-----------------------------------------|

| Pin | Signal  | Pin | Signal     |
|-----|---------|-----|------------|
| 1   | WAKE#   | 2   | +3.3V      |
| 3   | N.C     | 4   | GND        |
| 5   | N.C     | 6   | +1.5V      |
| 7   | CLKREQ# | 8   | N.C *1     |
| 9   | GND     | 10  | N.C *1     |
| 11  | REFCLK- | 12  | N.C *1     |
| 13  | REFCLK+ | 14  | N.C *1     |
| 15  | GND     | 16  | N.C        |
| 17  | N.C     | 18  | GND        |
| 19  | N.C     | 20  | W_DISABLE# |

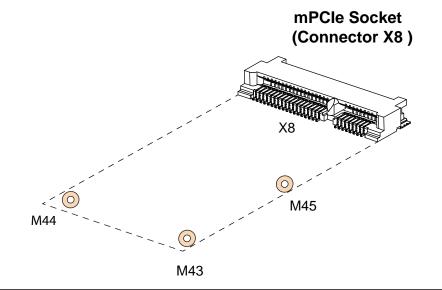

| Pin | Signal  | Pin | Signal               |
|-----|---------|-----|----------------------|
| 21  | GND     | 22  | PERST#               |
| 23  | PERn0   | 24  | +3.3V                |
| 25  | PERp0   | 26  | GND                  |
| 27  | GND     | 28  | +1.5V                |
| 29  | GND     | 30  | SMB_CLK              |
| 31  | PETn0   | 32  | SMB_DATA             |
| 33  | PETp0   | 34  | GND                  |
| 35  | GND     | 36  | USB_D-               |
| 37  | GND     | 38  | USB_D+               |
| 39  | +3.3V   | 40  | GND                  |
| 41  | +3.3V   | 42  | N.C                  |
| 43  | GND     | 44  | LED_WLAN# (optional) |
| 45  | CL_CLK  | 46  | N.C                  |
| 47  | CL_DATA | 48  | +1.5V                |
| 49  | CL_RST# | 50  | GND                  |
| 51  | N.C     | 52  | +3.3V                |
| 53  | GND     | 54  | GND                  |

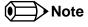

\*1 The micro-SIM card slot (connector X11) can optionally be connected to these pins (UIM interface).

# Connector Type

X8: PCIe mini card socket

# 5.3.3 PCI Express Routing

The diagram below shows how the PCIe lanes are routed to the PCIe connectors.

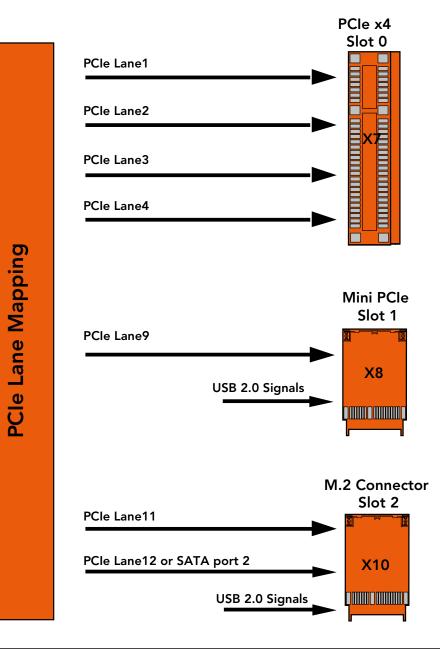

congatec Copyright © 2016 congatec GmbH

# 5.4 Display Interfaces

The conga-IC170 supports up to three independent displays—two DP++ and one LVDS or eDP display.

# 5.4.1 Display Port

The conga-IC170 SBC has two DP++ connectors (X18 and X19) located at the rear I/O panel.

#### DP++ Connectors X18/X19

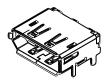

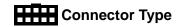

X18,X19: Standard DisplayPort connector

# 5.4.2 LVDS

The conga-IC170 offers a 40-pin LVDS connector (X25). The LVDS signals are sourced from incoming eDP stream, via a multiplexer. The multiplexer routes the eDP signals to LVDS connector X25 (via an eDP to LVDS bridge) by default.

The LVDS interface is on the top side of the SBC and supports:

- 24 bit single channel
- selectable backlight voltage
- VESA color mappings
- automatic panel detection
- resolution up to 1920 x 1200 in dual LVDS mode.

| Pin | Signal   | Pin | Signal             |
|-----|----------|-----|--------------------|
| 1   | LVDS_A3+ | 21  | N.C                |
| 2   | LVDS_A3- | 22  | EDID_3.3V          |
| 3   | LVDS_A2+ | 23  | LCD_GND            |
| 4   | LVDS_A2- | 24  | LCD_GND            |
| 5   | LVDS_A1+ | 25  | LCD_GND            |
| 6   | LVDS_A1- | 26  | LVDS_A_CLK+        |
| 7   | LVDS_A0+ | 27  | LVDS_A_CLK-        |
| 8   | LVDS_A0- | 28  | BKLT_GND           |
| 9   | LVDS_B3+ | 29  | BKLT_GND           |
| 10  | LVDS_B3- | 30  | BKLT_GND           |
| 11  | LVDS_B2+ | 31  | EDID_CLK           |
| 12  | LVDS_B2- | 32  | eDP_LVDS_BKLT_EN   |
| 13  | LVDS_B1+ | 33  | eDP_LVDS_BKLT_CTRL |
| 14  | LVDS_B1- | 34  | LVDS_B_CLK+        |
| 15  | LVDS_B0+ | 35  | LVDS_B_CLK-        |
| 16  | LVDS_B0- | 36  | BKLT_PWR           |
| 17  | EDID_GND | 37  | BKLT_PWR           |
| 18  | LCD_VCC  | 38  | BKLT_PWR           |
| 19  | LCD_VCC  | 39  | N.C                |
| 20  | LCD_VCC  | 40  | EDID_DATA          |

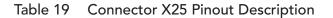

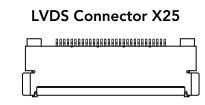

# Note

- 1. The maximum output current for LCD and backlight power rails is 2A.
- 2. congatec offers cables and adapter for the LVDS interface (see section 1.2.2 "Optional Accessories"). For more information, contact congatec technical solution department.

# Connector Type

X25: 0.5 mm, 40-pin ACES connector Possible Mating Connector: ACES 88441-40 or ACES 50204-40

## 5.4.3 Embedded Display Port (eDP)

The conga-IC170 provides a 40-pin eDP connector (X20). The eDP signals are multiplexed with LVDS. To use the eDP connector, change the 'Active LFP Configuration" in the BIOS setup menu to 'eDP'.

The eDP interface is on the bottom side of the SBC.

| Pin | Signal   | Pin | Signal             |
|-----|----------|-----|--------------------|
| 1   | N.C      | 21  | VCC_LCD            |
| 2   | GND      | 22  | N.C                |
| 3   | eDP_TX3- | 23  | GND                |
| 4   | eDP_TX3+ | 24  | GND                |
| 5   | GND      | 25  | GND                |
| 6   | eDP_TX2- | 26  | GND                |
| 7   | eDP_TX2+ | 27  | eDP_HPD            |
| 8   | GND      | 28  | GND                |
| 9   | eDP_TX1- | 29  | GND                |
| 10  | eDP_TX1+ | 30  | GND                |
| 11  | GND      | 31  | GND                |
| 12  | eDP_TX0- | 32  | eDP_LVDS_BKLT_EN   |
| 13  | eDP_TX0+ | 33  | eDP_LVDS_BKLT_CTRL |
| 14  | GND      | 34  | N.C                |
| 15  | eDP_AUX+ | 35  | N.C                |
| 16  | eDP_AUX- | 36  | N.C                |
| 17  | GND      | 37  | BKLT_PWR           |
| 18  | VCC_LCD  | 38  | BKLT_PWR           |
| 19  | VCC_LCD  | 39  | BKLT_PWR           |
| 20  | VCC_LCD  | 40  | N.C                |

#### Table 20 Connector X20 Pinout Description

# Connector Type

X20: 0.5 mm, 40-pin ACES connector

Possible Mating Connector: ACES 88441-40 or ACES 50204-40

#### eDP Connector X20

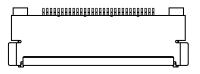

#### 5.4.3.1 Backlight Power Connector

The conga-IC170 provides backlight power on connector X22.

| Pin | Signal Name        | Description                    |
|-----|--------------------|--------------------------------|
| 1   | eDP_LVDS_BKLT_EN   | Backlight enable               |
| 2   | eDP_LVDS_BKLT_CTRL | Backlight control              |
| 3   | BKLT_PWR           | Backlight inverter power       |
| 4   | BKLT_PWR           | Backlight inverter power       |
| 5   | GND                | Backlight ground               |
| 6   | GND                | Backlight ground               |
| 7   | Brightness_Up      | Flat panel brightness increase |
| 8   | Brightness_Down    | Flat panel brightness decrease |

#### Table 21 Connector X22 Pinout Description

## Connector Type

X22: 2 mm, 8-pin crimp style connector Possible Mating Connector: Chyao Shiunn JS-1124-08

### 5.4.3.2 Backlight/Panel Power Selection

The conga-IC170 supports different voltages for the panel and backlight. With jumper X23, you can set the panel voltage to 3,3V, 5V or 12V. With jumper X24, you can set the backlight voltage to 5V or 12V.

#### Table 22 Connector X23 Pinout Description

| Jumper Position | LCD Voltage |
|-----------------|-------------|
| 2-4             | +3.3V       |
| 3-4             | +12V        |
| 4-6             | +5V         |

#### Backlight Power - Connector X22

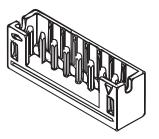

#### Panel Voltage Selector - Jumper X23

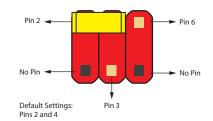

#### Table 23 Connector X24 Pinout Description

| Jumper Position | Backlight Voltage |  |
|-----------------|-------------------|--|
| 2-4             | N.A               |  |
| 3-4             | +12V              |  |
| 4-6             | +5V               |  |

# Connector Type

X23, X24: 2.54 mm, 2x3-pin header (without pins 1 and 5)

### 5.4.3.3 Monitor OFF connector

The monitor OFF connector X21 offers the possibility to switch off the displays attached to LVDS or eDP port.

| Table 24 | Connector X21 Pinout Description |
|----------|----------------------------------|
|----------|----------------------------------|

| Pin | Function     |  |  |
|-----|--------------|--|--|
| 1   | GND          |  |  |
| 2   | MONITOR_OFF# |  |  |

Connector Type

X21: 2.54 mm, 2-pin Molex KK series connector

# 5.5 Universal Serial Bus (USB)

The conga-IC170 provides 10 USB ports - four ports on the rear connectors, four internally and two on the mini-PCIe and M.2 connectors.

# 5.5.1 Rear USB Connectors

The conga-IC170 offers four USB 3.0 ports (port 1-4) on the rear side. These ports are routed directly from the SoC to connectors X13 and X14. The ports support also USB 2.0 devices.

Note

The +5V signals of connector X13 and X14 have a maximum current of 1 A each.

### Backlight Voltage Selector - Jumper X24

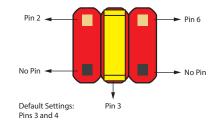

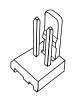

Monitor OFF - Connector X21

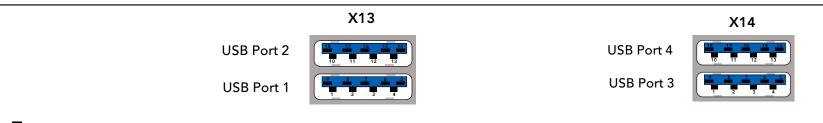

### Connector Type

X13,X14: Dual USB 3.0 type A (stacked) connector

### 5.5.2 Internal USB Connectors

The conga-IC170 offers four USB ports (ports 7-10) internally. Ports 7 and 8 are routed to connector X16 while port 9 and 10 are routed to connector X15.

#### Table 25 Connector X16 Pinout Description

| USB Port 7 |        |                   | USB Port 8 |        |                   |
|------------|--------|-------------------|------------|--------|-------------------|
| Pin        | Signal | Description       | Pin        | Signal | Description       |
| 1          | +5V    | +5V supply        | 2          | +5V    | +5V supply        |
| 3          | USB7-  | USB Port 7, Data- | 4          | USB8-  | USB Port 8, Data- |
| 5          | USB7+  | USB Port 7, Data+ | 6          | USB8+  | USB Port 8, Data+ |
| 7          | GND    | Ground            | 8          | GND    | Ground            |
| 9          | No Pin | Empty             | 10         | N.C    | Not Connected     |

#### Internal USB - Connector X16

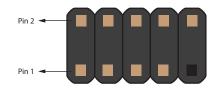

### Note

Connector X16 supports Wake-on-USB feature.

#### Table 26Connector X15 Pinout Description

| USB Port 9 |        |                   | USB Port 10 |        |                    |
|------------|--------|-------------------|-------------|--------|--------------------|
| Pin        | Signal | Description       | Pin         | Signal | Description        |
| 1          | +5V    | +5V supply        | 2           | +5V    | +5V supply         |
| 3          | USB9-  | USB Port 9, Data- | 4           | USB10- | USB Port 10, Data- |
| 5          | USB9+  | USB Port 9, Data+ | 6           | USB10+ | USB Port 10, Data+ |

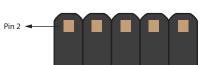

Pin 1

Internal USB - Connector X15

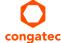

| 7 | GND    | Ground | 8  | GND | Ground        |
|---|--------|--------|----|-----|---------------|
| 9 | No Pin | Empty  | 10 | N.C | Not Connected |

## Note

Each port (ports 7-10) has a maximum current of 0.5 A.

# Connector Type

X15, X16: 2.54 mm, 2x5-pin header

# 5.6 SATA Interfaces

# 5.6.1 Standard SATA Ports

The conga-IC170 provides three SATA ports—two standard SATA connectors (X51 and X52) and one M.2 connector (X10). The SATA ports support data rates up to 6 Gbps.

The SATA LED on the front panel connector (X39) glows when any of the SATA interfaces is active.

# Note

- 1. The conga-IC170 offers an additional standard SATA connector (X50) via an assembly option (customized variant)
- 2. Connector X51 supports eSATA devices.
- 3. Connector X52 supports SATADOM devices on hardware revision A.x and later.

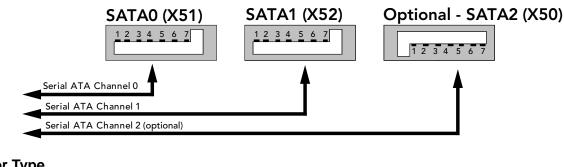

### Connector Type

X50,X51,X52: Standard SATA connector

#### 5.6.2 SATA Power

The conga-IC170 provides an internal SATA power for hard drives on connector X12. This connector supplies 3.3V, 5V and 12V.

Table 27 Connector X12 Pinout Description.

| Pin | Signal | Pin | Signal | Pin | Signal |
|-----|--------|-----|--------|-----|--------|
| 1   | +3.3V  | 6   | GND    | 11  | GND    |
| 2   | +3.3V  | 7   | +5V    | 12  | GND    |
| 3   | +3.3V  | 8   | +5V    | 13  | 12V    |
| 4   | GND    | 9   | +5V    | 14  | 12V    |
| 5   | GND    | 10  | GND    | 15  | 12V    |

### Note

- 1. Do not power more than two devices at the same time.
- 2. The +3.3V, +5V and +12V voltage rails have maximum current of 2 A each.

#### Connector Type

X12: 15-pin standard SATA power connector

### 5.6.3 M.2 Slot

The conga-IC170 offers an M.2, type 3042/2242 slot (X10) for connecting SATA or PCIe x2 SSDs and WWAN devices.

| Table 28 | Connector X10 P | inout Description | (Revision B.x    | and later) |
|----------|-----------------|-------------------|------------------|------------|
|          |                 | mout Beschption   | (110 1101011 0.7 | and latery |

| Pin | Signal   | Pin | Signal            |
|-----|----------|-----|-------------------|
| 1   | CONFIG_3 | 2   | +3.3V             |
| 3   | GND      | 4   | +3.3V             |
| 5   | GND      | 6   | FULL_CARD_PWROFF# |
| 7   | USB_D+   | 8   | W_DISABLE_1#      |
| 9   | USB_D-   | 10  | LED1 (optional)   |
| 11  | GND      | 12  |                   |
| 13  | Кеу      | 14  | Кеу               |

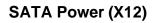

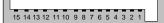

### M.2 Type B Slot - Connector X10

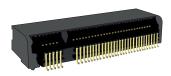

| Pin | Signal        | Pin | Signal       |
|-----|---------------|-----|--------------|
| 15  |               | 16  |              |
| 17  | Кеу           | 18  | Кеу          |
| 19  |               | 20  | N.C          |
| 21  | CONFIG_0      | 22  | N.C          |
| 23  | WoWWAN#       | 24  | N.C          |
| 25  | N.C           | 26  | W_DISABLE_2# |
| 27  | GND           | 28  | N.C          |
| 29  | PER1-         | 30  | UIM_RESET    |
| 31  | PER1+         | 32  | UIM_CLK      |
| 33  | GND           | 34  | UIM_DATA     |
| 35  | PET1-         | 36  | UIM_PWR      |
| 37  | PET1+         | 38  | DEVSLP       |
| 39  | GND           | 40  | GNSS_SCL     |
| 41  | PER0-/SATA_B+ | 42  | GNSS_SDA     |
| 43  | PER0+/SATA_B- | 44  | GNSS_IRQ     |
| 45  | GND           | 46  | N.C          |
| 47  | PET0-/SATA_A- | 48  | N.C          |
| 49  | PET0+/SATA_A+ | 50  | RESET#       |
| 51  | GND           | 52  | CLKREQ#      |
| 53  | REFCLK-       | 54  | PEWAKE#      |
| 55  | REFCLK+       | 56  | N.C          |
| 57  | GND           | 58  | N.C          |
| 59  | N.C           | 60  | N.C          |
| 61  | N.C           | 62  | N.C          |
| 63  | N.C           | 64  | N.C          |
| 65  | N.C           | 66  | N.C          |
| 67  | RESET#        | 68  | SUSCLK       |
| 69  | CONFIG_1      | 70  | +3.3V        |
| 71  | GND           | 72  | +3.3V        |
| 73  | GND           | 74  | +3.3V        |
| 75  | CONFIG_2      |     |              |

Note

- 1. On hardware revision A.x and earlier, the M.2 slot supports SATA SSD and WWAN (USB 2.0) devices by default, and PCIe x1 devices via a customized BIOS.
- 2. Micro-SIM card slot (connector 11) is connected to the UIM Interface of the M.2 slot by default.

### Connector Type

X10: M.2 type B slot (compatible with card size 3042 or 2242)

### 5.7 Ethernet 10/100/1000

The conga-IC170 provides two Gigabit Ethernet ports (connectors X5 and X6) on the rear side. The LAN interface on connector X5 supports Intel AMT technology while that on connector X6 does not support it.

### Note

Connector X6 does not support Wake on LAN from S5 mode in Windows 10.

#### Table 29 LED Description

| LED Left Side | Description          | LED Right Side | Description       |
|---------------|----------------------|----------------|-------------------|
| Off           | 10 Mbps link speed   | Off            | No link           |
| Green         | 100 Mbps link speed  | Steady On      | Link established, |
| Orange        | 1000 Mbps link speed | Blinking       | Link established, |

#### Connector X5/X6

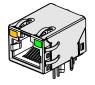

#### Connector Type

X5/X6: 8-pin RJ45 connector with gigabit magnetic and LEDs

, no activity detected , activity detected

### 5.8 Audio Interface

The conga-IC170 provides audio connectors internally and on the rear side. The internal audio connectors are stereo speaker, digital microphone/ SPDIF and front Panel HD audio. The rear audio connectors are Line-OUT and Mic-IN.

#### 5.8.1 Rear Audio Connectors

The conga-IC170 has a high definition audio codec (Realtek ALC888S) mounted on it. The line output signals and the MIC signals are routed to connectors X31 (line-OUT) and X29 (MIC-IN) on the rear side respectively. You can find the drivers for this codec at:

http://www.congatec.com/en/products/mini-itx-single-board-computer/conga-ic170.html

#### Table 30 MIC-IN (Connector X29) Pinout Description

| Pin | Jack   | Signal | Description                |
|-----|--------|--------|----------------------------|
| 1   | Тір    | MIC1_L | Microphone - left channel  |
| 2   | Ring   | MIC1_R | Microphone - right channel |
| 3   | Sleeve | A_GND  | Analog ground              |

#### Table 31 Line-OUT (Connector X31) Pinout Description

| Pin | Jack   | Signal | Description              |
|-----|--------|--------|--------------------------|
| 1   | Tip    | LINE_L | Line-OUT - left channel  |
| 2   | Ring   | LINE_R | Line-OUT - right channel |
| 3   | Sleeve | A_GND  | Analog ground            |

#### Connector Type

X29, X31: 3-pin, 3.5 mm single audio jack

MIC IN - Connector X29

Jack (MIC-IN)

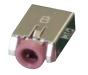

ip ing leeve

Line OUT - Connector X31

Jack (Line-IN)

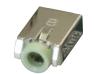

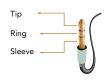

#### 5.8.2 Internal Audio Connectors

The conga-IC170 provides the stereo speaker, digital microphone/SPDIF, front panel HD and surround audio connectors internally.

#### 5.8.2.1 Stereo Speaker Header

The first analog line input channels (left and right) of the Realtek ALC888S HDA audio codec are routed to connector X30, via a TPA2012D2 amplifier. The amplifier offers a maximum wattage of 2.1W per channel into 4 ohms.

#### Table 32 Stereo Speaker (Connector X30) Pinout Description

| Pin | Signal   | Description                                |
|-----|----------|--------------------------------------------|
| 1   | FRONT_L- | Analog front left (differential negative)  |
| 2   | FRONT_L+ | Analog front left (differential positive)  |
| 3   | FRONT_R+ | Analog front right (differential positive) |
| 4   | FRONT_R- | Analog front right (differential negative) |

#### Connector Type

X30: 2 mm, 4-pin crimp style connector Possible Mating Connector: Chyao Shiunn JS-1124-04

#### 5.8.2.2 Digital Microphone/SPDIF

The Digital Microphone/SPDIF signals of the Realtek ALC888S HDA audio codec are routed to the internal digital microphone/SPDIF connector X28. This connector offers two power supply pins (3,3V and 5V). Power Budget of these pins is limited to 500mA.

#### Internal Digital Microphone/SPDIF (Connector X28) Pinout Description

| Pin | Signal           | Description                                              |
|-----|------------------|----------------------------------------------------------|
| 1   | +3.3V            | 3.3V supply                                              |
| 2   | DMIC_DATA        | Serial data from digital MIC                             |
| 3   | GND              | Ground                                                   |
| 4   | SPDIFO2/DMIC_CLK | S/PDIF output or Digital MIC serial clock (configurable) |
| 5   | KEY              | No pin                                                   |
| 6   | +5V              | 5V supply                                                |

#### Connector Type

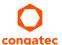

X28: 2.54 mm, 1x6-pin header

tec Copyright © 2016 congatec GmbH

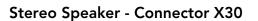

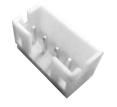

#### Digital MIC/SPDIF - Connector X28

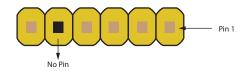

#### 5.8.2.3 Front Panel (HD Audio/AC97)

The front panel HD audio signals of the Realtek ALC888S HDA audio codec are routed to connector X27.

#### Table 33 HDA/AC97 Front Panel (Connector X27) Pinout Description

| Pin | Signal    | Description                                                                                      |
|-----|-----------|--------------------------------------------------------------------------------------------------|
| 1   | MIC2_L    | 2nd analog stereo microphone input - left channel                                                |
| 2   | GND_HDA   | Audio ground                                                                                     |
| 3   | MIC2_R    | 2nd analog stereo microphone input - right channel                                               |
| 4   | PRESENCE# | Active low signal that indicates that an Intel HD Audio dongle is connected to the analog header |
| 5   | LINE2_R   | 2nd analog line output - right channel (headphone)                                               |
| 6   | MIC2_JD   | Microphone jack detection                                                                        |
| 7   | SENSE     | Jack detection for HDA codec                                                                     |
| 8   | KEY       | No pin                                                                                           |
| 9   | LINE2_L   | 2nd analog line output - left channel (headphone)                                                |
| 10  | LINE2_JD  | Line output jack detection                                                                       |

Front Panel Audio - Connector X27

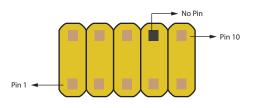

#### Connector Type

X27: 2.54 mm, 2x5-pin header

#### Surround header 5.8.2.4

The surround signals of the Realtek ALC888S HDA audio codec are routed to the internal surround connector.

#### Table 34 Surround (Connector X26) Pinout Description

| Pin | Signal  | Description                        | Pin | Signal  | Description                         |                          |
|-----|---------|------------------------------------|-----|---------|-------------------------------------|--------------------------|
| 1   | LINE1_L | 1st Analog line input left channel | 2   | A_GND   | Analog ground                       | Surround - Connector X26 |
| 3   | A_GND   | Analog ground                      | 4   | LINE1_R | 1st Analog line input right channel |                          |
| 5   | SIDE_L  | Analog side output left channel    | 6   | A_GND   | Analog ground                       |                          |
| 7   | A_GND   | Analog ground                      | 8   | SIDE_R  | Analog side out right channel       |                          |
| 9   | SURR_L  | Analog surround out left channel   | 10  | A_GND   | Analog ground                       |                          |
| 11  | A_GND   | Analog ground                      | 12  | SURR_R  | Analog surround out right channel   |                          |
| 13  | CENTER  | Analog center output               | 14  | A_GND   | Analog ground                       | Pin1 -                   |
| 15  | A_GND   | Analog ground                      | 16  | LFE     | Analog low frequency output         |                          |
| 17  | -       | No pin                             | 18  | SENSE   | Jack detection for HDA codec        |                          |

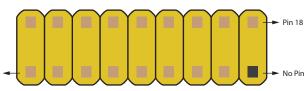

#### Connector Type

X26: 2 mm, 2x9-pin header

Copyright © 2016 congatec GmbH congatec

### 5.9 SMBus

The SMBus signals are available in different locations on the conga-IC170, including the feature connector (X38) described in section 6.13.

### 5.10 SPI Bus

The SPI signals are connected to the onboard SPI flash and the feature connector (X38). With the SPI signals on the feature connector, you can start the conga-IC170 from an external flash. This however requires a customized adapter to trigger the BIOS\_DISABLE# signal (pin 46) of the feature connector.

#### Note

The congatec customized adapter for the feature connector is for internal use only.

### 5.11 I<sup>2</sup>C Bus

The congatec board controller provides I<sup>2</sup>C signals. These signals are available in different locations on the conga-IC170, including the feature connector (X38) described in section 6.13.

### 5.12 LPC Super I/O Device

The conga-IC170 has an onboard Super I/O controller. The controller is connected to the SoC's LPC bus and provides additional interfaces such as two serial interfaces, optional ccTALK, GPOs, 4-wire CPU and system fans.

### 5.12.1 GPIOs

The conga-IC170 SBC provides eight General Purpose Inputs via the congatec board controller and eight General Purpose Outputs via the onboard Super I/O. The GPIO signals are routed to the feature connector (X38) described in section 6.13 "Feature Connector".

### 5.12.2 Serial Ports (COM)

The Super I/O controller on the conga-IC170 provides two fully featured RS-232 compliant UART interfaces (COM 1 and 2). The COM ports support data rates up to 250 kbps with worst-case loads of  $3k\Omega$ , in parallel with 1nF.

| Pin | Signal | Description         | Pin | Signal | Description         |
|-----|--------|---------------------|-----|--------|---------------------|
| 1   | DCD    | Data Carrier Detect | 2   | RXD    | Received Data       |
| 3   | TXD    | Transmit Data       | 4   | DTR    | Data Terminal Ready |
| 5   | GND    | Ground              | 6   | DSR    | Data Set Ready      |
| 7   | RTS    | Request to Send     | 8   | CTS    | Clear to Send       |
| 9   | RI     | Ring Indicator      | 10  | N.C    | Not connected       |

#### Table 35 Serial Ports (Connectors X34/X37) Pinout Description

#### COM 1 & 2 - Connectors X34/X37

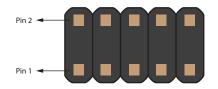

#### Note

The conga-IC170 offers an optional ccTALK interface. This interface uses transmit and receive signals of COM 2. If this option is implemented, COM 2 will not be available.

#### Connector Type

X34,X37: 2.54 mm, 2x5-pin headers

#### 5.12.3 CPU/System Fan Connector & Power Configuration

The conga-IC170 supports 5V or 12V CPU and system fans. The signals of the CPU and system fans are routed to connectors X33 and X36 respectively.

Use jumper X32 to select the voltage of the CPU fan and jumper X35 to select the voltage of the system fan.

#### Table 36CPU/SYS Fan Pinout

| X33/X36 Pin | Signal           |
|-------------|------------------|
| 1           | GND              |
| 2           | VCC +5VDC/+12VDC |
| 3           | FAN_TACHOIN      |
| 4           | FAN_CTRL         |

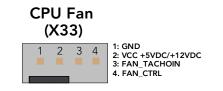

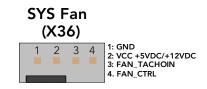

| Jumper X32, X35 | Configuration        |  |
|-----------------|----------------------|--|
| 1 - 2           | FAN +12VDC (default) |  |
| 2 - 3           | FAN +5VDC            |  |

### Note

The maximum power of both CPU and SYS fan is 5 W.

### Connector Type

X33, X36: 2.54 mm, 4-pin grid female fan connector

X32, X35: 2.54 mm grid jumper

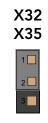

# 6 Additional Features

### 6.1 Front Panel Connector

The conga-IC170 SBC supports front panel features such as power button, status LEDs and reset button via connector X39—a 10-pin internal header. The FP\_LED+ and FP\_LED- signals communicate the system states to two LEDs connected to this header.

See section 5.1.4 "Power Status LEDs" for the possible power states and corresponding LED status.

| Pin | Signal         | Description                              |  |  |
|-----|----------------|------------------------------------------|--|--|
| 1   | HDD_POWER_LED+ | Hard disk activity LED (anode)           |  |  |
| 2   | FP_LED+        | Power LED (main color)                   |  |  |
| 3   | HDD_LED        | Hard disk activity LED (cathode)         |  |  |
| 4   | FP_LED-        | Power LED (alternate color)              |  |  |
| 5   | GND            | Ground                                   |  |  |
| 6   | PWRBTN#        | Power Button                             |  |  |
| 7   | SYS_RST#       | Reset Button                             |  |  |
| 8   | GND            | Ground                                   |  |  |
| 9   | +V5S           | +5V power supply (500mA power<br>budget) |  |  |
| 10  | KEY            | No pin                                   |  |  |

#### Table 37Front Panel (Connector X39) Pinout Description

#### Connector Type

X39: 2.54 mm,10-pin header

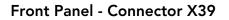

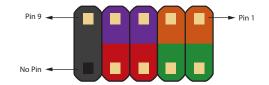

### 6.2 Micro-SIM Card

The conga-IC170 offers a micro-SIM slot on connector X11 for inserting SIM card.

#### Table 38 Connector X11 Pinout Description

| Pin | Signal | Description               |  |  |
|-----|--------|---------------------------|--|--|
| C1  | PWR    | Power                     |  |  |
| C2  | RST    | Reset                     |  |  |
| C3  | CLK    | Clock                     |  |  |
| C4  | N.A    | Not available             |  |  |
| C5  | GND    | Ground                    |  |  |
| C6  | VPP    | Programming voltage input |  |  |
| C7  | I/O    | Data                      |  |  |
| C8  | N.A    | Not available             |  |  |

SIM Slot - Connector X11

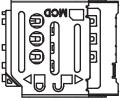

### Note

1. The micro-SIM card slot is connected to the UIM interface of the M.2 slot by default.

2. The slot can optionally be connected to the UIM interface of the mPCIe slot.

#### Connector Type

X11: Micro-SIM card socket (Molex 78800 series)

### 6.3 Micro-SD Card

The conga-IC170 offers a micro-SD slot on connector X60. The SD card slot complies with SDXC card specification 3.0 with support for up to 104 MBps data rate.

#### Table 39Connector X60 Pinout Description

| Pin | Signal | Description       |
|-----|--------|-------------------|
| 1   | SD_D2  | Data line (bit 2) |
| 2   | SD_D3  | Data line (bit 3) |
| 3   | SD_CMD | Command response  |

# congatec Copyright

#### Micro-SD Slot (Connector X60)

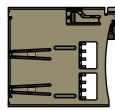

| Pin | Signal | Description       |
|-----|--------|-------------------|
| 4   | +3.3V  | Supply voltage    |
| 5   | SD_CLK | Serial clock      |
| 6   | GND    | Ground            |
| 7   | SD_D0  | Data line (bit 0) |
| 8   | SD_D1  | Data line (bit 1) |

### Connector Type

X60: Micro-SD card socket card

# 6.4 Integrated Sensor Hub

The conga-IC170 offers an Integrated Sensor Hub (ISH) on connector X61.

| Pin | Signal    | Pin | Signal   |
|-----|-----------|-----|----------|
|     | Signai    | ГШ  | Signal   |
| 1   | +3.3V     | 2   | +5V      |
| 3   | +3.3V     | 4   | RSVD     |
| 5   | N.C       | 6   | I2C0_SDA |
| 7   | N.C       | 8   | I2C0_SCL |
| 9   | GND       | 10  | I2C1_SDA |
| 11  | UART0_RXD | 12  | I2C1_SCL |
| 13  | UART0_TXD | 14  | GND      |
| 15  | UARTO_RTS | 16  | GPIO0    |
| 17  | UARTO_CTS | 18  | GPIO1    |
| 19  | GND       | 20  | GPIO2    |
| 21  | UART1_RXD | 22  | GPIO3    |
| 23  | UART1_TXD | 24  | GPIO4    |
| 25  | UART1_RTS | 26  | N.C      |
| 27  | UART1_CTS | 28  | N.C      |
| 29  | GND       | 30  | N.C      |

| Table 40 | ISH (Connector X61) Pinout Description |
|----------|----------------------------------------|
|----------|----------------------------------------|

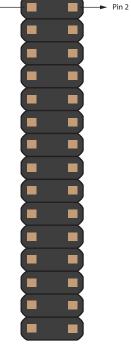

ISH - Connector X61

Pin 1

### Connector Type

X61: 2 mm,2x15-pin header

### 6.5 Case Open Intrusion Connector

The conga-IC170 provides connector X2 for case-open intrusion detection.

#### Table 41 Case Open Intrusion (Connector X2) Pinout Description

| Pin | Function  |
|-----|-----------|
| 1   | GND       |
| 2   | INTRUDER# |

### Connector Type

X2: 2.54 mm, 2-pin Molex KK series connector

### 6.6 Trusted Platform Module – TPM (Optional)

The conga-IC170 SBC can be equipped optionally with a TPM 2.0 compliant security chip. The chip is connected to the LPC bus provided by the integrated Intel chipset.

The UEFI boot firmware on the SBC initializes the TPM chip.

### 6.7 congatec Board Controller (cBC)

The conga-IC170 is equipped with a Texas Instruments Tiva<sup>™</sup> microcontroller. This onboard microcontroller plays an important role for most of the congatec BIOS features. It fully isolates some of the embedded features such as system monitoring or the I<sup>2</sup>C bus from the x86 core architecture, which results in higher embedded feature performance and more reliability, even when the x86 processor is in a low power mode.

### 6.7.1 Fan Control

The conga-IC170 has additional signals and functions to further improve system management. One of these signals is an output signal called FAN\_PWMOUT that allows system fan control using a PWM (Pulse Width Modulation) output. Additionally, there is an input signal called FAN\_TACHOIN that provides the ability to monitor the system's fan RPMs (revolutions per minute). This signal must receive two pulses per revolution in order to produce an accurate reading. For this reason, a two pulse per revolution fan or similar hardware solution is recommended.

Case Open Intrusion - Connector X2

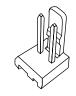

#### 6.7.2 Power Loss Control

The cBC has full control of the power-up of the SBC and therefore can be used to specify the behavior of the system after an AC power loss condition. Supported modes are "Always On", "Remain Off" and "Last State".

#### 6.7.3 Board Information

The cBC provides a rich data-set of manufacturing and board information such as serial number, EAN number, hardware and firmware revisions, and so on. It also keeps track of dynamically changing data like runtime meter and boot counter.

### 6.8 OEM BIOS Customization

The conga-IC170 is equipped with congatec Embedded BIOS, which is based on American Megatrends Inc. Aptio UEFI firmware. The congatec Embedded BIOS allows system designers to modify the BIOS. For more information about customizing the congatec Embedded BIOS, refer to the congatec System Utility user's guide CGUTLm1x.pdf on the congatec website at www.congatec.com or contact technical support.

The customization features supported are described below:

#### 6.8.1 OEM Default Settings

This feature allows system designers to create and store their own BIOS default configuration. Customized BIOS development by congatec for OEM default settings is no longer necessary because customers can easily perform this configuration by themselves using the congatec system utility CGUTIL. See congatec application note AN8\_Create\_OEM\_Default\_Map.pdf on the congatec website for details on how to add OEM default settings to the congatec Embedded BIOS.

#### 6.8.2 OEM Boot Logo

This feature allows system designers to replace the standard text output displayed during POST with their own BIOS boot logo. Customized BIOS development by congatec for OEM Boot Logo is no longer necessary because customers can easily perform this configuration by themselves using the congatec system utility CGUTIL. See congatec application note AN11\_Create\_And\_Add\_Bootlogo.pdf on the congatec website for details on how to add OEM boot logo to the congatec Embedded BIOS.

### 6.8.3 OEM POST Logo

This feature allows system designers to replace the congatec POST logo displayed in the upper left corner of the screen during BIOS POST with their own BIOS POST logo. Use the congatec system utility CGUTIL 1.5.4 or later to replace or add the OEM POST logo.

#### 6.8.4 OEM BIOS Code/Data

With the congatec embedded BIOS, system designers can add their code to the BIOS POST process. The congatec Embedded BIOS first calls the OEM code before handing over control to the OS loader. Except for custom specific code, this feature can also be used to support verb tables for HDA codecs, PCI/PCIe OpROMs, bootloaders and rare graphic modes.

#### • Note

The OEM BIOS code of the new UEFI based firmware is called only when the CSM (Compatibility Support Module) is enabled in the BIOS setup menu. Contact congatec technical support for more information on how to add OEM code.

#### 6.8.5 OEM DXE Driver

This feature allows designers to add their own UEFI DXE driver to the congatec embedded BIOS. Contact congatec technical support for more information on how to add an OEM DXE driver.

### 6.9 congatec Battery Management Interface

To facilitate the development of battery powered mobile systems based on embedded modules, congatec GmbH defined an interface for the exchange of data between a CPU module (using an ACPI operating system) and a Smart Battery system. A system developed according to the congatec Battery Management Interface Specification can provide the battery management functions supported by an ACPI capable operating system (for example, charge state of the battery, information about the battery, alarms/events for certain battery states and so on) without the need for additional modifications to the system BIOS.

In addition to the ACPI-Compliant Control Method Battery mentioned above, the latest versions of the conga-IC170 BIOS and board controller firmware also support LTC1760 battery manager from Linear Technology and a battery only solution (no charger). All three battery solutions are supported on the I2C bus and the SMBus. This gives the system designer more flexibility when choosing the appropriate battery sub-system.

For more information about the supported Battery Management Interface, contact your local sales representative.

### 6.9.1 API Support (CGOS)

In order to benefit from the above mentioned non-industry standard feature set, congatec provides an API that allows application software developers to easily integrate all these features into their code. The CGOS API (congatec Operating System Application Programming Interface) is the congatec proprietary API that is available for all commonly used Operating Systems such as Win32, Win64, Win CE and Linux.

The architecture of the CGOS API driver provides the ability to write application software that runs unmodified on all congatec CPU modules. All the hardware related code is contained within the congatec embedded BIOS on the module. See section 1.1 of the CGOS API software developers guide, which is available on the congatec website .

### 6.10 Thermal/Voltage Monitoring

The conga-IC170 SBC features three temperature sensors - the CPU, memory and board controller sensors. The board controller monitors the +12V rail.

### 6.11 Beeper

The board-mounted speaker (M16) provides audible error code (beep code) information during POST.

#### Beeper (M16)

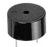

### 6.12 External System Wake Event

The conga-IC170 supports LAN, USB, PCIe and PWRBTN driven wake up events.

### 6.13 Feature Connector

The conga-IC170 provides an internal 50-pin, 2mm pin header as feature connector. The pinout is described below:

#### Table 42 Feature Connector X38 Pinout Description

| Pin# | Signal Name      | Pin Type | Voltage<br>Level | Onboard<br>Termination | Description                                                      |
|------|------------------|----------|------------------|------------------------|------------------------------------------------------------------|
| 1    | +5V              | Power    | 5V               |                        | +5V runtime power output (500 mA max).                           |
| 2    | GND              | Ground   |                  |                        |                                                                  |
| 3    | LAD0             | I/O      | 3.3V             |                        | LPC command, address, data 0                                     |
| 4    | LAD1             | I/O      | 3.3V             |                        | LPC command, address, data 1                                     |
| 5    | LAD2             | I/O      | 3.3V             |                        | LPC command, address, data 2                                     |
| 6    | LAD3             | I/O      | 3.3V             |                        | LPC command, address, data 3                                     |
| 7    | LFRAME#          | Output   | 3.3V             |                        | LPC frame (start of cycle)                                       |
| 8    | SERIRQ#          | I/O      | 3.3V             | PU 10k                 | Serial Interrupt Request                                         |
| 9    | LPC_CLK (24 MHz) | Output   | 3.3V             |                        | 24 MHz clock signal for external LPC device                      |
| 10   | PLT_RST#         | Output   | 3.3V standby     |                        | System reset, active low                                         |
| 11   | SMB_DAT          | I/OD     | 3.3V standby     | PU 4k7                 | SMBus data                                                       |
| 12   | SMB_CLK          | OD       | 3.3V standby     | PU 4k7                 | SMBus clock output, up to 100 kHz                                |
| 13   | SMB_ALERT#       | Input    | 3.3V standby     | PU 2k2                 | SMBus Alert (system wake or SMI), active low                     |
| 14   | GND              | Ground   |                  |                        |                                                                  |
| 15   | TX_CGBC          | Output   | 3.3V standby     |                        | UART transmit port from congatec board controller (a debug port) |
| 16   | RX_CGBC          | Input    | 3.3V standby     | PU 10k                 | UART receive port from congatec board controller (a debug port)  |
| 17   | GPO0             | Output   | 3.3V             | PU 4k7                 | General purpose output from Super IO (LPC)                       |
| 18   | GPO1             | Output   | 3.3V             | PU 4k7                 | General purpose output from Super IO (LPC)                       |
| 19   | GPO2             | Output   | 3.3V             | PU 4k7                 | General purpose output from Super IO (LPC)                       |
| 20   | GPO3             | Output   | 3.3V             | PU 4k7                 | General purpose output from Super IO (LPC)                       |
| 21   | GPO4             | Output   | 3.3V             | PU 4k7                 | General purpose output from Super IO (LPC)                       |
| 22   | GPO5             | Output   | 3.3V             | PU 4k7                 | General purpose output from Super IO (LPC)                       |
| 23   | GPO6             | Output   | 3.3V             | PU 4k7                 | General purpose output from Super IO (LPC)                       |
| 24   | GPO7             | Output   | 3.3V             | PU 4k7                 | General purpose output from Super IO (LPC)                       |
| 25   | GPI0             | Input    | 3.3V             | PU 10k                 | General purpose input to Board controller                        |
| 26   | GPI1             | Input    | 3.3V             | PU 10k                 | General purpose input to congatec Board controller               |
| 27   | GPI2             | Input    | 3.3V             | PU 10k                 | General purpose input to congatec Board controller               |

#### Feature Connector X38

| 28 | GPI3              | Input  | 3.3V         | PU 10k             | General purpose input to congatec Board controller                                                                                                    |
|----|-------------------|--------|--------------|--------------------|----------------------------------------------------------------------------------------------------|
| 29 | GPI4              | Input  | 3.3V         | PU 10k             | General purpose input to congatec Board controller                                                                                                    |
| 30 | GPI5              | Input  | 3.3V         | PU 10k             | General purpose input to congatec Board controller                                                                                                    |
| 31 | GPI6              | Input  | 3.3V         | PU 10k             | General purpose input to congatec Board controller                                                                                                    |
| 32 | GPI7              | Input  | 3.3V         | PU 10k             | General purpose input to congatec Board controller                                                                                                    |
| 33 | SLP_S3#           | Output | 3.3V standby | PD 100k            | S3 sleep control (suspend to RAM), active low                                                                                                    |
| 34 | SLP_S5#           | Output | 3.3V standby |                    | S5 sleep control (Soft Off), active low                                                                                                    |
| 35 | SLP_S4#           | Output | 3.3V standby | PD 100k            | S4 sleep control (suspend to Disk), active low                                                                                                    |
| 36 | LID_BTN#          | Input  | 3.3V standby | PU 10k             | Connect directly to LID switch, active low                                                                                                    |
| 37 | SLP_BTN#          | Input  | 3.3V standby | PU 10k             | Connect directly to sleep button, active low                                                                                                    |
| 38 | THRM#             | Input  | 3.3V         | PU 10k             | External thermal event, active low. Use open drain configuration on the external device                                                                                                    |
| 39 | WDOUT             | Output | 3.3V         | PD 10k             | Watchdog output event (board controller)                                                                                                    |
| 40 | WDTRIG#           | Input  | 3.3V         | PU 10k             | Watchdog trigger input (board controller), timer reset, active low.<br>Use open drain configuration on the external device                                                                     |
| 41 | I2C_DAT           | I/OD   | 3.3V standby | PU 2k2             | I2C data bus from board controller (general use)                                                                                                    |
| 42 | PWR_OK (optional) | Input  | VIN          | PU 470k<br>PD 150k | Assembly option only.<br>Power good signal from external PSU or voltage monitor.<br>Use open drain configuration on the external device. Onboard<br>power rails are disabled if signal is low. |
| 43 | SPI_CS#           | Output | 3.3V standby | PU 10k             | SPI chip select for external SPI flash                                                                                                    |
| 44 | I2C_CLK           | OD     | 3.3V standby | PU 2k2             | I2C clock bus from board controller (general use)                                                                                                    |
| 45 | SPI_MISO          | Input  | 3.3V standby |                    | External SPI flash data output                                                                                                    |
| 46 | BIOS_DIS#         | Input  | 3.3V standby | PU 10k             | External SPI flash enable (boot from external SPI flash), active low                                                                                                    |
| 47 | SPI_CLK           | Output | 3.3V standby |                    | External SPI flash clock input                                                                                                    |
| 48 | SPI_MOSI          | Output | 3.3V standby |                    | External SPI flash data input                                                                                                    |
| 49 | +5V standby       | Power  | 5V standby   |                    | +5V standby power, 500mA max                                                                                                    |
| 50 | GND               | Ground |              |                    |                                                                                                    |

### Connector Type

X38: 2 mm, 2x25-pin header

# 7 Mechanical Drawing

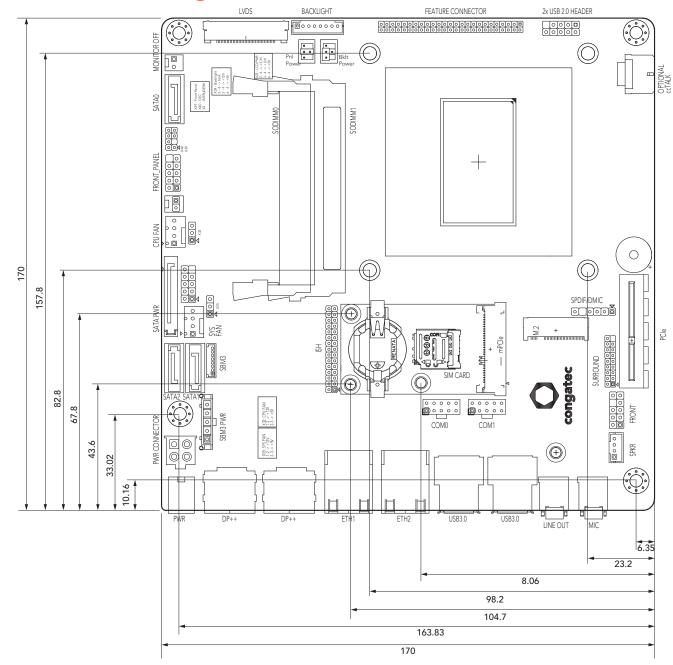

# 8 BIOS Setup Description

The following section describes the BIOS setup program. The BIOS setup program can be used to view and change the BIOS settings for the module. Only experienced users should change the default BIOS settings.

### 8.1 Entering the BIOS Setup Program

The BIOS setup program can be accessed by pressing the <DEL> or <F2> key during POST.

#### 8.1.1 Boot Selection Popup

The BIOS offers the possibility to access a Boot Selection Popup menu by pressing the <F11> key during POST. If this option is used, a selection will be displayed immediately after POST allowing the operator to select either the boot device that should be used or an option to enter the BIOS setup program.

### 8.2 Setup Menu and Navigation

The congatec BIOS setup screen is composed of the menu bar and two main frames. The menu bar is shown below:

| Main | Advanced | Chipset | Security | Boot | Save & Exit |
|------|----------|---------|----------|------|-------------|
|------|----------|---------|----------|------|-------------|

The left frame displays all the options that can be configured in the selected menu. Grayed-out options cannot be configured. Only the blue options can be configured. When an option is selected, it is highlighted in white.

The right frame displays the key legend. Above the key legend is an area reserved for text messages. These text messages explain the options and the possible impacts when changing the selected option in the left frame.

#### Note

Entries in the option column that are displayed in bold print indicate BIOS default values.

The setup program uses a key-based navigation system. Most of the keys can be used at any time while in setup. The table below explains the supported keys:

| Key                                        | Description                                                  |  |  |
|--------------------------------------------|--------------------------------------------------------------|--|--|
| $\leftarrow \rightarrow \text{Left/Right}$ | Select a setup menu (e.g. Main, Boot, Exit).                 |  |  |
| ↑↓Up/Down                                  | Select a setup item or submenu.                              |  |  |
| + - Plus/Minus                             | Change the field value of a particular setup item.           |  |  |
| Tab                                        | Select setup fields (e.g. in date and time).                 |  |  |
| F1                                         | Display General Help screen.                                 |  |  |
| F2                                         | Load previous settings.                                      |  |  |
| F9                                         | Load optimal default settings.                               |  |  |
| F10                                        | Save changes and exit setup.                                 |  |  |
| ESC                                        | Discard changes and exit setup.                              |  |  |
| ENTER                                      | Display options of a particular setup item or enter submenu. |  |  |

#### 8.3 Main Setup Screen

When you first enter the BIOS setup, you will enter the Main setup screen. You can always return to the Main setup screen by selecting the Main tab. The Main screen reports BIOS, processor, memory and board information and is used to configure the system date and time.

| Feature                    | Options                     | Description                                                                          |
|----------------------------|-----------------------------|--------------------------------------------------------------------------------------|
| Main BIOS Version          | No option                   | Displays the main BIOS version.                                                      |
| OEM BIOS Version           | No option                   | Displays the additional OEM BIOS version.                                            |
| Build Date                 | No option                   | Displays the date the BIOS was built.                                                |
| Product Revision           | No option                   | Displays the hardware revision of the board.                                         |
| Serial Number              | No option                   | Displays the serial number of the board.                                             |
| BC Firmware Revision       | No option                   | Displays the congatec board controller firmware revision.                            |
| MAC Address (1st Ethernet) | No option                   | Displays the MAC address of the onboard i219 Ethernet controller.                    |
| MAC Address (2nd Ethernet) | No option                   | Displays the MAC address of the onboard i211 Ethernet controller.                    |
| Boot Counter               | No option                   | Displays the number of boot-ups (maximum 16777215).                                  |
| Running Time               | No option                   | Displays the time the board is running (in hours, maximum 65535).                    |
| ► Platform Information     | Submenu                     | Opens the 'Platform Information' submenu.                                            |
| System Date                | Day of week, month/day/year | Displays the current system date. <b>Note:</b> The date is in month-day-year format. |
| System Time                | Hour:Minute:Second          | Displays the current system time. <b>Note:</b> The time is in 24-hour format.        |

### 8.3.1 Platform Information Submenu

The platform information submenu offers additional hardware and software information.

| Feature               | Options   | Description                                                                   |
|-----------------------|-----------|-------------------------------------------------------------------------------|
| Processor Information | No option | Subtitle.                                                                     |
| Processor Type        | No option | Displays the processor ID string. The "Processor Type" text is not displayed. |
| Codename              | No option | Displays the processor codename.                                              |
| Processor Speed       | No option | Displays the processor speed.                                                 |
| Processor Signature   | No option | Displays the processor signature.                                             |
| Stepping              | No option | Displays the processor stepping.                                              |
| Processor Cores       | No option | Displays the number of processor cores.                                       |
| Microcode Revision    | No option | Displays the processor microcode revision.                                    |
| IGD HW Version        | No option | Displays the version of the graphics controller.                              |
| IGD VBIOS Version     | No option | Displays the video BIOS version.                                              |
| Total Memory          | No option | Displays the total amount of installed memory.                                |
| PCH Information       | No option | Subtitle.                                                                     |
| Codename              | No option | Displays the codename of the Platform Controller Hub (PCH).                   |
| PCH SKU               | No option | Displays the SKU name of the PCH.                                             |
| Stepping              | No option | Displays the PCH stepping.                                                    |
| ME FW Version         | No option | Displays the ME Firmware (FW) Version if available.                           |
| ME Firmware SKU       | No option | Displays the ME FW SKU if available.                                          |

# 8.4 Advanced Setup

Select the Advanced tab from the setup menu to enter the Advanced BIOS Setup screen. The menu is used for setting advanced features. Only enabled features are displayed.

| Main | Advanced                                           | Chipset | Boot | Security | Save & Exit |
|------|----------------------------------------------------|---------|------|----------|-------------|
|      | Graphics                                           |         |      |          |             |
|      | Watchdog                                           | _       |      |          |             |
|      | Module Serial Ports                                | _       |      |          |             |
|      | Hardware Health Monitoring                         | _       |      |          |             |
|      | Intel <sup>®</sup> Ethernet Connection (H) I219-LM | _       |      |          |             |
|      | Driver Health                                      | _       |      |          |             |
|      | Trusted Computing                                  | _       |      |          |             |
|      | RTC Wake Settings                                  | _       |      |          |             |
|      | ACPI                                               | _       |      |          |             |
|      | Intel <sup>®</sup> ICC                             | _       |      |          |             |
|      | OverClocking Performance Menu                      | _       |      |          |             |
|      | PCH-FW Configuration                               | _       |      |          |             |
|      | SMART Settings                                     | _       |      |          |             |
|      | Super IO                                           | _       |      |          |             |
|      | Serial Port Console Redirection                    | _       |      |          |             |
|      | CPU                                                | _       |      |          |             |
|      | Platform Misc Configuration                        | _       |      |          |             |
|      | SATA Configuration                                 | _       |      |          |             |
|      | Thermal Configuration                              |         |      |          |             |
|      | Acoustic Management                                | _       |      |          |             |
|      | PCI & PCI Express                                  |         |      |          |             |
|      | UEFI Network Stack                                 | -       |      |          |             |
|      | CSM & Option ROM Control                           |         |      |          |             |
|      | NVMe Configuration                                 | _       |      |          |             |
|      | SDIO Configuration                                 | _       |      |          |             |
|      | USB                                                | _       |      |          |             |
|      | PC Speaker                                         |         |      |          |             |

# 8.4.1 Graphics Submenu

| Feature                           | Options                                                                                                    | Description                                                                                                    |
|-----------------------------------|----------------------------------------------------------------------------------------------------|----------------------------------------------------------------------------------------------------|
| Primary Display                   | Auto<br>IGD<br>PEG<br>PCI/PCIe                                                                                                    | Select primary graphics adapter to be used during boot up:<br>'Auto' - Selects it automatically.<br>'IGD' - Uses the Internal Graphics Device (IGD) located in the chipset.<br>'PEG' - Uses the external PCI Express Graphics (PEG) card attached to the PEG port.<br>'PCI/PCIe' - Uses a PCI/PCIe graphics card attached to a PCI/PCIe port.                                                                                                    |
| Internal Graphics Device          | <b>Auto</b><br>Disabled<br>Enabled                                                                                                    | Set IGD to 'Auto', 'Disabled', or 'Enabled'.                                                                                                    |
| IGD Pre-Allocated Graphics Memory | 32M<br>64M<br>96M<br>128M<br>160M<br>192M<br>224M<br>256M<br>288M<br>320M<br>352M<br>352M<br>352M<br>384M<br>416M<br>448M<br>480M<br>512M<br>1024M<br>1536M<br>2048M | Select amount of pre-allocated graphics memory to be used by the IGD.                                                                                                    |
| IGD Total Graphics Memory         | 128M<br><b>256M</b><br>MAX                                                                                                    | Select amount of total graphics memory that may be used by the IGD. Memory above the fixed graphics memory is dynamically allocated by the graphics driver acc <b>Note:</b> Refer to the DVMT 5.0 specification for more detailed information.                                                                                                    |
| Max. GPU Frequency                | <b>Default</b><br>800 MHz<br>700 MHz<br>600 MHz<br>500 MHz                                                                                                    |                                                                                                    |
| Primary IGD Boot Display Device   | Auto<br>CRT<br>LFP<br>EFP<br>EFP2<br>EFP3                                                                                                    | Select the Primary IGD display device(s) to be used for boot up:<br>'CRT' - Uses the analog VGA display port.<br>'LFP' - Uses the LVDS panel connected to the integrated LVDS port.<br>'EFPx' - Uses the HDMI/DVI or DisplayPort device connected to DDI1, DDI2 and DDI3.<br><b>Note:</b> EFP selections are valid only when at least one DDI is enabled. The first enabled DDI is<br>assigned to EFP. Therefore, EFP and DDI numbering do not necessarily match. |

| Feature                           | Options                                                                                                    | Description                                                                                                    |
|-----------------------------------|----------------------------------------------------------------------------------------------------|----------------------------------------------------------------------------------------------------|
| Secondary IGD Boot Display Device | Disabled<br>CRT<br>LFP<br>EFP<br>EFP2<br>EFP3                                                                                                    | Select the Secondary IGD display device(s) used for boot up.<br><b>Note:</b> VGA modes are only supported on the primary display. For further details, see 'Primary<br>IGD Boot Display Device'.                                                                                                    |
| Active LFP Configuration          | No Local Flat Panel<br><b>Integrated LVDS</b><br>eDP                                                                                                    | Select active local flat panel configuration.                                                                                                    |
| Always Try Auto Panel Detect      | <b>No</b><br>Yes                                                                                                    | If set to 'Yes', the BIOS will use the EDID™ data set in an external EEPROM to configure the LFP.<br>In case it cannot be found, the data set selected under 'Local Flat Panel Type' will be used.                                                                                                    |
| Local Flat Panel Type             | Auto<br>VGA 640x480 1x18 (002h)<br>VGA 640x480 1x18 (013h)<br>WVGA 800x480 1x18 (01Fh)<br>WVGA 800x480 1x24 (01Bh)<br>SVGA 800x600 1x18 (01Ah)<br>XGA 1024x768 1x18 (006h)<br>XGA 1024x768 2x18 (007h)<br>XGA 1024x768 1x24 (008h)<br>XGA 1024x768 2x24 (012h)<br>WXGA 1280x768 1x24 (01Ch)<br>SXGA 1280x1024 2x24 (01Ch)<br>SXGA 1280x1024 2x24 (01Ch)<br>SXGA 1280x1024 2x24 (01Ch)<br>SXGA 1280x1024 2x24 (01Ch)<br>UXGA 1600x1200 2x24 (00Ch)<br>HD 1920x1080 2x24 (01Dh)<br>WUXGA 1920x1200 2x18 (015h)<br>WUXGA 1920x1200 2x24 (00Dh)<br>Customized EDID™ 1<br>Customized EDID™ 3 | Select a predefined LFP type or choose 'Auto' to let the BIOS automatically detect and<br>configure the attached LVDS panel. Auto detection is performed by reading an EDID™ data<br>set via the video I²C bus. The number in brackets specifies the congatec internal number of the<br>respective panel data set.<br>Note: Customized EDID™ utilizes an OEM defined EDID™ data set stored in the BIOS flash<br>device. |
| Backlight Inverter Type           | None<br><b>PWM</b><br>I2C                                                                                                    | Select the type of backlight inverter:<br>'PWM' - IGD PWM signal.<br>'I2C' - I2C backlight inverter device connected to the video I²C bus.                                                                                                    |
| PWM Inverter Polarity             | <b>Normal</b><br>Inverted                                                                                                    | Set PWM inverter polarity.                                                                                                    |
| PWM Inverter Frequency (Hz)       | <b>200</b> - 40000                                                                                                    | Set the PWM inverter frequency in Hertz.                                                                                                    |

| Feature                            | Options                                                                  | Description                                                                                                    |
|------------------------------------|--------------------------------------------------------------------------|----------------------------------------------------------------------------------------------------|
| Backlight Setting                  | 0%<br>10%<br>25%<br>40%<br>50%<br>60%<br>75%<br>90%<br><b>100%</b>       | Select the backlight value in percentage of the maximum setting.                                                                                                    |
| Force Backlight Enable             | <b>No</b><br>Yes                                                         | Set to 'Yes', if the operating system driver does not activate the backlight signal.                                                                                                    |
| Inhibit Backlight                  | <b>No</b><br>Permanent<br>Until End Of POST                              | Select whether the backlight enable signal should be activated when the panel is activated.<br><b>Note:</b> The signal should be permanently activated or remain inhibited until the end of BIOS POST.                                 |
| Backlight Delay                    | <b>No delay</b><br>100ms Delay<br>250ms Delay<br>500ms Delay<br>1s Delay | Select delay to adjust LVDS panel timings.<br><b>Note:</b> The congatec board controller will add the delay to the backlight signal coming from<br>the SoC according this setup node. This feature may help to avoid panel flickering. |
| Invert Backlight Setting           | <b>No</b><br>Yes                                                         | Set 'Yes' to invert backlight control values.<br><b>Note:</b> This feature may be required for the actual I2C type backlight hardware controller.                                                                                      |
| LVDS SSC                           | <b>Disabled</b><br>0.5%<br>1.0%<br>1.5%<br>2.0%<br>2.5%                  | Select LVDS spread spectrum clock modulation depth.<br><b>Note:</b> Performs center spreading and DDI1 fixed modulation frequency of 32.9kHz.                                                                                          |
| Digital Display Interface 1 (DDI1) | Auto Selection<br>Disabled<br>DisplayPort<br>HDMI/DVI                    | Select the output type of the DDI.                                                                                                    |
| Digital Display Interface 2 (DDI2) | Auto Selection<br>Disabled<br>DisplayPort<br>HDMI/DVI                    | Select the output type of the DDI.                                                                                                    |
| Digital Display Interface 3 (DDI3) | Auto Selection<br>Disabled<br>DisplayPort<br>HDMI/DVI                    | Select the output type of DDI3.<br><b>Note:</b> If 'VGA Port' is enabled, 'Auto Selection' and 'DisplayPort' are not supported.                                                                                                    |
| VGA Port                           | <b>Disabled</b><br>Enabled                                               | Enable or disable VGA port.<br><b>Note:</b> If enabled, the Auto Selection and DisplayPort is not supported on DDI3.                                                                                                    |

# 8.4.2 Watchdog Submenu

| Feature                            | Options                                                               | Description                                                                                                    |
|------------------------------------|-----------------------------------------------------------------------|----------------------------------------------------------------------------------------------------|
| POST Watchdog                      | Disabled<br>30sec<br>1min<br>2min<br>5min<br>10min<br>30min           | Select the timeout value for the POST watchdog.<br><b>Note:</b> The watchdog is only active during the system POST and provides a facility to prevent errors during boot up by performing a reset.                                                                                                    |
| Stop Watchdog For User Interaction | No<br><b>Yes</b>                                                      | Select whether the POST watchdog should be stopped during the popup boot selection menu or while waiting for the setup password.                                                                                                    |
| Runtime Watchdog                   | <b>Disabled</b><br>One-time Trigger<br>Single Event<br>Repeated Event | Select the operating mode of the runtime watchdog.<br>'One-time Trigger' - Disables watchdog after first trigger.<br>'Single Event' - Executes every stage only once before the watchdog is disabled.<br>'Repeated Event' - Executes last stage repeatedly until reset.<br><b>Note:</b> This watchdog will be initialized just before the operating system starts booting. |
| Delay                              | Disabled<br>10sec<br>30sec<br>1min<br>2min<br>5min<br>10min<br>30min  | Select the delay time before the runtime watchdog is activated.<br><b>Note:</b> This feature may be used to ensure that the operating system has enough time to load.                                                                                                    |
| Event 1                            | ACPI Event<br><b>Reset</b><br>Power Button                            | Select the type of event that will be generated when timeout 1 is reached. For more information about ACPI Event read the note at the end of this table.                                                                                                    |
| Event 2                            | <b>Disabled</b><br>ACPI Event<br>Reset<br>Power Button                | Select the type of event that will be generated when timeout 2 is reached.                                                                                                    |
| Event 3                            | <b>Disabled</b><br>ACPI Event<br>Reset<br>Power Button                | Select the type of event that will be generated when timeout 3 is reached.                                                                                                    |

| Feature             | Options             | Description                                                                                                    |
|---------------------|---------------------|----------------------------------------------------------------------------------------------------|
| Timeout 1           | 1sec                | Select the timeout value for the first stage watchdog event.                                                                                                    |
|                     | 2sec                |                                                                                                    |
|                     | 5sec                |                                                                                                    |
|                     | 10sec               |                                                                                                    |
|                     | 30sec               |                                                                                                    |
|                     | 1min                |                                                                                                    |
|                     | 2min                |                                                                                                    |
|                     | 5min                |                                                                                                    |
|                     | 10min               |                                                                                                    |
|                     | 30min               |                                                                                                    |
| Timeout 2           | see above           | Select the timeout value for the second stage watchdog event.                                                                                                    |
| Timeout 3           | see above           | Select the timeout value for the third stage watchdog event.                                                                                                    |
| Watchdog ACPI Event | Shutdown<br>Restart | Select the operating system event to be initiated by the watchdog ACPI event. This feature performs a critical but orderly operating system shutdown or restart. |

#### ⇒Note

In ACPI mode, it is not possible for a "Watchdog ACPI Event" handler to directly restart or shutdown the OS. The congatec BIOS will perform one of the following actions instead:

Shutdown: An over temperature notification is executed. This causes the operating system to shut down in an orderly fashion.

Restart: An ACPI fatal error is reported to the OS.

### 8.4.3 Module Serial Ports Submenu

| Feature          | Options                                                             | Description                             |  |
|------------------|---------------------------------------------------------------------|-----------------------------------------|--|
| Serial Port 0    | <b>Disabled</b><br>Enabled                                          | Enable or disable module serial port 0. |  |
| I/O Base Address | 3F8h<br>2F8h<br>220h<br>228h<br>238h<br>2E8h<br>338h<br><b>3E8h</b> | Set serial port base address.           |  |
| Interrupt        | None<br>IRQ3<br>IRQ4<br><b>IRQ5</b><br>IRQ6<br>IRQ14<br>IRQ15       | Set serial port interrupt.              |  |
| PNP ID           | None<br>PNP0501<br><b>CGT0501</b>                                   | Set serial port ACPI ID.                |  |
| Baudrate         | <b>2400</b><br>4800<br>9600<br>19200<br>38400<br>57600<br>115200    | Set serial port initial baudrate.       |  |
| Serial Port 1    | <b>Disabled</b><br>Enabled                                          | Enable or disable module serial port 1. |  |
| I/O Base Address | 3F8h<br>2F8h<br>220h<br>228h<br>238h<br><b>2E8h</b><br>338h<br>3E8h | Set serial port base address.           |  |

| Feature   | Options                                                          | Description                       |
|-----------|------------------------------------------------------------------|-----------------------------------|
| Interrupt | None<br>IRQ3<br>IRQ4<br>IRQ5<br><b>IRQ6</b><br>IRQ14<br>IRQ15    | Set serial port interrupt.        |
| PNP ID    | None<br>PNP0501<br>CGT0501<br><b>CGT0502</b>                     | Set serial port ACPI ID.          |
| Baudrate  | <b>2400</b><br>4800<br>9600<br>19200<br>38400<br>57600<br>115200 | Set serial port initial baudrate. |

### 8.4.4 Intel<sup>®</sup> Ethernet Connection (H) I219-LM Submenu

| Feature                               | Options            | Description                                                                   |
|---------------------------------------|--------------------|-------------------------------------------------------------------------------|
| <ul> <li>NIC Configuration</li> </ul> | Submenu            | Opens the NIC Configuration submenu.                                          |
| Blink LEDs                            | 0<br>(more values) | Set the duration in seconds for the Ethernet LEDs to blink.                   |
| UEFI Driver                           | No option          | Displays the UEFI Driver version.                                             |
| Adapter PBA                           | No option          | Displays the Adapter PBA.                                                     |
| Chip Туре                             | No option          | Displays the type of the chip in which the Ethernet controller is integrated. |
| PCI Device ID                         | No option          | Displays the PCI Device ID of the Ethernet controller.                        |
| PCI Address                           | No option          | Displays the PCI Bus:Device:Function number of the Ethernet controller.       |
| Link Status                           | No option          | Displays the Link Status.                                                     |
| MAC Address                           | No option          | Displays the MAC Address.                                                     |

### 8.4.4.1 NIC Configuration Submenu

| Feature     | Options                                                                                  | Description                                                                |
|-------------|------------------------------------------------------------------------------------------|----------------------------------------------------------------------------|
| Link Speed  | <b>Auto Negotiated</b><br>10 Mbps Half<br>10 Mbps Full<br>100 Mbps Half<br>100 Mbps Full | Select the port speed used for the selected boot protocol.                 |
| Wake On LAN | <b>N/A</b><br>Disabled<br>Enabled                                                        | Enable for the server to power on after receiving an in-band magic packet. |

#### 8.4.5 Driver Health Submenu

| Feature               | Options | Description                                         |
|-----------------------|---------|-----------------------------------------------------|
| Intel® Gigabit 0.0.09 | Healthy | Provides Health Status for the drivers/controllers. |

### 8.4.6 Trusted Computing Submenu

| Feature                 | Options                  | Description                                                                                                    |
|-------------------------|--------------------------|----------------------------------------------------------------------------------------------------|
| Security Device Support | Disable<br><b>Enable</b> | Enable or disable BIOS support for security device. Operating system will not show the security device. TCG EFI protocol and INT1A interface will not be available. |

### Note

Additional lines are shown in this submenu if a TPM device is connected.

### 8.4.7 RTC Wake Settings Submenu

| Feature       | Options                                                           | Description                                                                                                    |
|---------------|-------------------------------------------------------------------|----------------------------------------------------------------------------------------------------|
| RTC Wake Mode | <b>Disabled</b><br>Wake from S4 and S5<br>Wake from S3, S4 and S5 | Set system wake mode on alarm event.<br>Enable this feature to wake from the specified Sx states on the hr::min::sec as specified. |

| Feature        | Options | Description                                                        |  |
|----------------|---------|--------------------------------------------------------------------|--|
| Wake up hour   | 0       | Specify wake up hour. For example: Enter 3 for 3am and 15 for 3pm. |  |
| Wake up minute | 0       | Specify wake up minute.                                            |  |
| Wake up second | 0       | Specify wake up second.                                            |  |

### 8.4.8 ACPI Submenu

| Feature                        | Options                                                                          | Description                                                                                                    |
|--------------------------------|----------------------------------------------------------------------------------|----------------------------------------------------------------------------------------------------|
| Enable ACPI Auto Configuration | <b>Disabled</b><br>Enabled                                                       | Enable or disable BIOS ACPI auto configuration.                                                                                                    |
| Hibernation Support            | Disabled<br><b>Enabled</b>                                                       | Enable or disable system's ability to hibernate (operating system S4 sleep state).<br><b>Note:</b> Ensure that your operating system supports this feature if you want to use it.                                                                            |
| ACPI Sleep State               | Suspend Disabled <b>S3 (Suspend to RAM)</b>                                      | Select the state used for ACPI system sleep/suspend.                                                                                                    |
| Lock Legacy Resources          | <b>Disabled</b><br>Enabled                                                       | Enable or disable locking of legacy resources.                                                                                                    |
| S3 Video Repost                | <b>Disabled</b><br>Enabled                                                       | Enable or disable video BIOS re-post on S3 resume.<br><b>Note:</b> Enable this feature if it is required by your operating system.                                                                                                    |
| ACPI Low Power S0 Idle         | <b>Disabled</b><br>Enabled                                                       | Enable or disable ACPI low power S0 idle support.                                                                                                    |
| Automatic Critical Trip Point  | Disabled<br><b>Enabled</b>                                                       | Enable this feature to set the critical trip point (temperature threshold) to the recommended value at which the ACPI aware operating system performs a critical shutdown automatically. Disable this feature to configure the critical trip point manually. |
| Critical Trip Point Value      | 71 C<br>79 C<br>87 C<br>95 C<br><b>100 C</b><br>103 C<br>111 C<br>119 C<br>127 C | Select the temperature threshold at which the ACPI aware operating system performs a critical shutdown.                                                                                                    |
| Lid Button Support             | <b>Disabled</b><br>Enabled                                                       | If this feature is enabled, the COM Express LID# signal acts as ACPI lid.                                                                                                    |
| Sleep Button Support           | <b>Disabled</b><br>Enabled                                                       | If this feature is enabled, the COM Express SLEEP# signal acts as ACPI sleep button.                                                                                                    |

### 8.4.9 Intel<sup>®</sup> ICC Submenu

| Feature               | Options                    | Description                                                                                                    |
|-----------------------|----------------------------|----------------------------------------------------------------------------------------------------|
| ICC/OC Watchdog Timer | <b>Disabled</b><br>Enabled | Enable this feature to expose the ICC/OC watchdog timer to the operating system as an ACPI device.<br><b>Note:</b> WDT HW is always used by BIOS when clock settings are changed. |
| ICC Locks after EOP   | Default                    |                                                                                                    |
| ICC Profile           | 0                          |                                                                                                    |

### 8.4.10 OverClocking Performance Submenu

The description of this feature is beyond the scope of this document.

| Feature              | Options                    | Description                               |
|----------------------|----------------------------|-------------------------------------------|
| OverClocking Feature | <b>Disabled</b><br>Enabled | Performance menu for processor and memory |
| RSR                  | Disabled<br><b>Enabled</b> | Disable or enable RSR feature             |

### 8.4.11 PCH-FW Configuration Submenu

Displayed only if this feature is enabled.

| Feature                | Options                                       | Description                                   |  |
|------------------------|-----------------------------------------------|-----------------------------------------------|--|
| ME FW Version          | No option                                     | Displays ME FW Version.                       |  |
| ME Firmware Mode       | No option                                     | Displays ME Firmware Mode.                    |  |
| ME Firmware Type       | No option                                     | Displays ME Firmware Type.                    |  |
| ME Firmware SKU        | No option                                     | Displays ME Firmware SKU.                     |  |
| PTT Capability / State | No option                                     | Displays PTT Capability / State.              |  |
| NFC Support            | No option                                     | Displays NFC Support.                         |  |
| ME State               | Disabled<br><b>Enabled</b>                    | Enable to set ME to Soft Temporary Disabled.  |  |
| fTPM Switch Selection  | <b>GPDMA Work-Around</b><br>MSFT QFE Solution | Selects the desired fTPM solution to be used. |  |

| Feature                         | Options                    | Description                                                                                                    |
|---------------------------------|----------------------------|----------------------------------------------------------------------------------------------------|
| TPM Device Selection            | <b>dTPM 1.2</b><br>PTT     | Select TPM device:<br>'PTT' - Enables PTT and disables dTPM in SkuMgr.<br>'dTPM 1.2' - Enables dTPM 1.2 and disables PTT in SkuMgr.<br><b>Warning:</b> If you enable PTT, dTPM will be disabled and all data saved on it will be lost.<br>Likewise, if you enable dTPM, PTT will be disabled and all data saved on it will be lost. |
| ► Firmware Update Configuration | Submenu                    | Opens submenu to configure management engine technology parameters.                                                                                                    |
| Me FW Image Re-Flash            | <b>Disabled</b><br>Enabled | Enable or disable Me FW Image Re-Flash function.                                                                                                    |

# 8.4.12 SMART Settings Submenu

| Feature         | Options                    | Description                                  |  |
|-----------------|----------------------------|----------------------------------------------|--|
| SMART Self Test | <b>Disabled</b><br>Enabled | Run SMART self test on all HDDs during POST. |  |

### 8.4.13 Super IO Submenu

| Feature         | Options                    | Description                                 |  |
|-----------------|----------------------------|---------------------------------------------|--|
| Super IO Chip   | W83627                     |                                             |  |
| SIO Clock       | 24MHz                      | Super IO base clock.                        |  |
| Serial Port     | Disabled<br><b>Enabled</b> | Enable or disable serial port (COM).        |  |
| Device Settings | IO=3F8h<br>IRQ=4           | Displays the currently used settings.       |  |
| Serial Port     | Disabled<br><b>Enabled</b> | Enable or disable serial port (COM).        |  |
| Device Settings | O=2F8h<br>IRQ=3            | Displays the currently used settings.       |  |
| Parallel Port   | <b>Disabled</b><br>Enabled | Enable or disable parallel port (LPT/LPTE). |  |
| Device Settings | IO=378h<br>IRQ=5           | Displays the currently used settings.       |  |

| Feature     | Options                                                                                                    | Description                    |  |
|-------------|----------------------------------------------------------------------------------------------------|--------------------------------|--|
| Device Mode | STD Printer Mode<br>SPP Mode<br>EPP-1.9 and SPP Mode<br>EPP-1.7 and SPP Mode<br>ECP Mode<br>ECP and EPP 1.9 Mode<br>ECP and EPP 1.7 Mode | Select the parallel port mode. |  |

#### Serial Port Console Redirection Submenu 8.4.14

| Feature                                                                                                    | Options                    | Description                                                                                                    |
|----------------------------------------------------------------------------------------------------|----------------------------|----------------------------------------------------------------------------------------------------|
| COM0<br>Console Redirection                                                                                    | <b>Disabled</b><br>Enabled | Enable or disable serial port 0 console redirection.                                                                           |
| ► Console Redirection Settings                                                                                 | Submenu                    | Opens the console redirection configuration submenu.                                                                           |
| <ul> <li>Legacy Console Redirection Settings</li> </ul>                                                        | Submenu                    | Opens the Legacy Console Redirection Settings submenu.                                                                         |
| Serial Port for Out-of-Band Management /<br>Windows Emergency Management Services<br>(EMS) Console Redirection | <b>Disabled</b><br>Enabled | Enable or disable the Serial Port for Out-of-Band Management/ Windows Emergency Management Services (EMS) Console Redirection. |
| Console Redirection Settings                                                                                   | Submenu                    | Opens the console redirection configuration submenu.                                                                           |

#### Console Redirection Settings Submenu 8.4.14.1

| Feature       | Options                                          | Description                  |  |
|---------------|--------------------------------------------------|------------------------------|--|
| Terminal Type | VT100<br>VT100+<br>VT-UTF8<br><b>ANSI</b>        | Select terminal type.        |  |
| Baudrate      | 9600<br>19200<br>38400<br>57600<br><b>115200</b> | Select baud rate.            |  |
| Data Bits     | 7<br>8                                           | Set the number of data bits. |  |

| Feature                          | Options                                           | Description                                                                                                    |
|----------------------------------|---------------------------------------------------|----------------------------------------------------------------------------------------------------|
| Parity                           | <b>None</b><br>Even<br>Odd<br>Mark<br>Space       | Select the parity.                                                                                                    |
| Stop Bits                        | 1<br>2                                            | Set the number of stop bits.                                                                                                    |
| Flow Control                     | <b>None</b><br>Hardware RTS/CTS                   | Select the flow control.                                                                                                    |
| VT-UTF8 Combo Key Support        | Disabled<br><b>Enabled</b>                        | Enable the VT-UTF8 combination key support for ANSI/VT100 terminals.                                                                         |
| Recorder Mode                    | <b>Disabled</b><br>Enabled                        | Enable this feature to only send text output over the terminal.<br><b>Note:</b> This feature is helpful to capture and record terminal data. |
| Resolution 100x31                | <b>Disabled</b><br>Enabled                        | Enable or disable the extended terminal resolution.                                                                                          |
| Legacy OS Redirection Resolution | <b>80x24</b><br>80x25                             | Select the number of rows and columns supported for legacy operating system redirection.                                                     |
| Putty KeyPad                     | VT100<br>LINUX<br>XTERMR6<br>SCO<br>ESCN<br>VT400 | Select function key and keypad on Putty.                                                                                                    |
| Redirection After BIOS POST      | Enabled<br>Disabled                               | Enable to continue serial redirection after POST.                                                                                            |

#### • Note

The Out-of-Band Management/ Windows Emergency Management Services (EMS) Console Redirection Submenu does not have all the features listed above. It however contains the Out-of-Band Management Port selection feature which is not listed above.

### 8.4.15 CPU Submenu

| Feature                                      | Options                                                                        | Description                                                                                                    |
|----------------------------------------------|--------------------------------------------------------------------------------|----------------------------------------------------------------------------------------------------|
| ► CPU Information                            | Submenu                                                                        |                                                                                                    |
| Set Boot Freq Ratio                          | 255                                                                            | Sets the boot ratio.                                                                                                    |
|                                              | (more values)                                                                  | Range: 4 – 28. If ratio is out of range, maximum ratio is used. Non-ACPI operating systems use this ratio.              |
| Hyper-Threading                              | Disabled<br><b>Enabled</b>                                                     | Enable or disable the Hyper-Threading technology.                                                                       |
| Active Processor Cores                       | <b>All</b><br>1<br>2                                                           | Enable the desired number of cores.                                                                                     |
|                                              | 3                                                                              |                                                                                                    |
| Overclocking Lock                            | <b>Disabled</b><br>Enabled                                                     | FLEX_RATIO(194) MSR.                                                                                                    |
| Intel <sup>®</sup> Virtualization Technology | Disabled<br><b>Enabled</b>                                                     | Enable this feature if you need a VMM to utilize the integrated hardware virtualization support.                        |
| Hardware Prefetcher                          | Disabled<br><b>Enabled</b>                                                     | Enable or disable the MLC streamer prefetcher.                                                                          |
| Adjacent Cache Line Prefetch                 | Disabled<br><b>Enabled</b>                                                     | Enable or disable prefetching of adjacent cache lines.                                                                  |
| CPU AES                                      | Disabled<br><b>Enabled</b>                                                     | Enable or disable CPU Advanced Encryption Standard (AES) instructions.                                                  |
| Boot performance mode                        | Max Battery<br><b>Max Non-Turbo</b><br><b>Performance</b><br>Turbo Performance | Select the performance state the BIOS will set before operating system handoff.                                         |
| Intel® Speed Shift Technology                | Disabled<br>Enabled                                                            | Enable this feature to expose the CPPC v2 interface, allowing hardware controlled P-states.                             |
| Intel® SpeedStep(tm)                         | Disabled<br>Enabled                                                            | Enable this feature if you require support for more than two frequency ranges.                                          |
| Turbo Mode                                   | Disabled<br><b>Enabled</b>                                                     | Enable or disable 'Turbo Mode'.                                                                                         |
| P-State Reduction                            | Disabled<br>by 1<br>by 2<br>by 3<br>by 4<br>by 5<br>by 6<br>by 7<br>by 8       | Limits the maximum non-turbo CPU performance state in an ACPI operating system.                                         |
| Package Power Limit Lock                     | <b>Disabled</b><br>Enabled                                                     | If this feature is enabled, PACKAGE_POWER_LIMIT MSR will be locked and a reset will be required to unlock the register. |

| Feature                     | Options                                    | Description                                                                                                    |  |
|-----------------------------|--------------------------------------------|----------------------------------------------------------------------------------------------------|--|
| 1-Core Ratio Limit Override | <b>0</b><br>(more values)                  | This limit is for 1 cores active. '0' sets the factory-configured value.                                                                                                    |  |
| 2-Core Ratio Limit Override | <b>0</b><br>(more values)                  | This limit is for 2 cores active. '0' sets the factory-configured value.                                                                                                    |  |
| 3-Core Ratio Limit Override | <b>0</b><br>(more values)                  | This limit is for 3 cores active. '0' sets the factory-configured value.                                                                                                    |  |
| 4-Core Ratio Limit Override | <b>0</b><br>(more values)                  | This limit is for 4 cores active. '0' sets the factory-configured value.                                                                                                    |  |
| Configurable TDP Boot Mode  | <b>Nominal</b><br>Down<br>Up<br>Deactivate | The "Deactivate" option sets MSR to nominal and MMIO to zero.<br><b>Note:</b> Revision B.1 and older do not support TDP Up.                                                                                                    |  |
| Configurable TDP Lock       | <b>Disabled</b><br>Enabled                 | Configurable TDP Mode Lock sets the Lock bits on TURBO_ACTIVATION_RATIO and CONFIG_TDP_CONTROL.<br><b>Note:</b> When cTDP Lock is enabled, Custom ConfigTDP Count is forced to 1 and Custom ConfigTDP Boot Index is forced to 0.                              |  |
| CTDP BIOS control           | <b>Disabled</b><br>Enabled                 | Enable or disable CTDP control via runtime ACPI BIOS methods.<br><b>Note:</b> This "BIOS only" feature does not require EC or driver support.                                                                                                    |  |
| Platform PL1 Enable         | <b>Disabled</b><br>Enabled                 | Enable or disable the platform Power Limit 1 (PL1) programming.<br>If this option is enabled, the PL1 is used by the processor to limit the average power of a given time window.                                                                             |  |
| Platform PL1 Power          | <b>0</b><br>(more values)                  | Platform Power Limit 1 Power in milliwatts and step size is 125mW. Any value can be programmed between maximum and minimum power limits (specified by PACKAGE_POWER_SKU_MSR). This setting will act as the new PL1 value for the Package RAPL algorithm.      |  |
| Platform PL1 Time Window    | <b>0</b><br>(more values)                  | Platform Power Limit 1 Time Window value (in seconds). The value may vary from 0 to 128.                                                                                                    |  |
| Platform PL2 Enable         | <b>Disabled</b><br>Enabled                 | Enable or disable the platform Power Limit 2 (PL2) programming.<br>If this option is disabled, the BIOS will program the default values for platform PL2.                                                                                                    |  |
| Platform PL2 Power          | <b>0</b><br>(more values)                  | Platform Power Limit 2 Power in milliwatts and stepsize is 125mW. Any value can be programmed between<br>maximum and minimum power limits (specified by PACKAGE_POWER_SKU_MSR). This setting will act as the new<br>PL2 value for the Package RAPL algorithm. |  |
| CPU C States                | <b>Disabled</b><br>Enabled                 | Enable or disable CPU C states.                                                                                                    |  |
| Enhanced C1 State           | Disabled<br><b>Enabled</b>                 | If this feature is enabled, the CPU will switch to minimum speed when all cores enter C-State.                                                                                                    |  |
| C-State Auto Demotion       | Disabled<br>C1<br>C3<br><b>C1 and C3</b>   | Configure C-State Auto Demotion.                                                                                                    |  |
| C-State Un-demotion         | Disabled<br>C1<br>C3<br><b>C1 and C3</b>   | Configure C-State Un-demotion.                                                                                                    |  |
| Package C State Demotion    | Disabled<br><b>Enabled</b>                 | Configure C-State demotion.                                                                                                    |  |

| Feature                      | Options                    | Description                                                                                                    |  |
|------------------------------|----------------------------|----------------------------------------------------------------------------------------------------|--|
| Package C State Undemotion   | Disabled<br>Enabled        | Configure C-State Un-demotion.                                                                                                    |  |
| CState Pre-Wake              | Disabled<br><b>Enabled</b> | Disable this feature to set bit 30 of POWER_CTL MSR(0x1FC) to 1, disabling the Cstate Pre-Wake.                                                                                                   |  |
| Package C State Limit        | C0/C1                      | Package C state limit.                                                                                                    |  |
|                              | C2<br>C3                   |                                                                                                    |  |
|                              | C3<br>C6                   |                                                                                                    |  |
|                              | C0<br>C7                   |                                                                                                    |  |
|                              | C7s                        |                                                                                                    |  |
|                              | C8                         |                                                                                                    |  |
|                              | C9                         |                                                                                                    |  |
|                              | C10                        |                                                                                                    |  |
|                              | AUTO                       |                                                                                                    |  |
| CFG Lock                     | Disabled                   | Configure MSR 0xE2[15], CFG lock bit.                                                                                                    |  |
|                              | Enabled                    |                                                                                                    |  |
| ► Power Limit 3 Settings     | Submenu                    |                                                                                                    |  |
| Power Limit 3 Override       | Disabled                   | Enable or disable power limit 3 override.                                                                                                    |  |
|                              | Enabled                    | If this feature is disabled, BIOS will keep the default values for 'Power Limit 3' and 'Power 'Limit 3 Time'.                                                                                     |  |
| CPU Power Limit 3            | 0                          | Set CPU power limit 3 value.                                                                                                    |  |
|                              | (more values)              |                                                                                                    |  |
| CPU Power Limit 3 Time       | 0                          | Set time window in which the PowerLimit 3 is maintained.                                                                                                    |  |
|                              | (more values)              |                                                                                                    |  |
| CPU Power Limit 3 Duty Cycle | 0                          | Specify the duty cycle (in percentage) the CPU is required to maintain over the configured power limit 3 time                                                                                     |  |
|                              | (more values)              | windows.                                                                                                    |  |
| Power Limit 3 Lock           | Disabled                   | 'Enable' - Locks PL3 configuration in the operating system.                                                                                                    |  |
|                              | Enabled                    | 'Disable' - Allows PL3 configurations in the operating system.                                                                                                    |  |
| ▶ Power Limit 4 Settings     | Submenu                    |                                                                                                    |  |
| Power Limit 4 Override       | <b>Disabled</b><br>Enabled | If this feature is disabled, BIOS will keep the default values for Power Limit 4.                                                                                                    |  |
| Power Limit 4                | 0                          | Select power limit 4 in in 125mW steps. '0' sets the default value.                                                                                                    |  |
|                              | (more values)              |                                                                                                    |  |
| Power Limit 4 Lock           | Disabled                   | Enable or disable power limit 4 MSR 601h lock.                                                                                                    |  |
|                              | Enabled                    | 'Enable' - Locks PL4 configuration in the operating system.                                                                                                    |  |
|                              |                            | 'Disable' - Allows PL4 configurations in the operating system.                                                                                                    |  |
| ► CPU Thermal Configuration  | Submenu                    |                                                                                                    |  |
| CPU DTS                      | Disabled                   | 'Disabled' - ACPI thermal management uses EC reported temperature values.                                                                                                    |  |
|                              | Enabled                    | 'Enabled' - ACPI thermal management uses DTS SMM mechanism to obtain CPU temperature values.                                                                                                    |  |
|                              |                            | 'Out of Spec' - ACPI Thermal Management uses EC reported temperature values and DTS SMM is used to handle                                                                                         |  |
|                              |                            | Out of Spec.                                                                                                    |  |
| TCC Activation Offset        | 0                          | Set the offset from the Intel® factory Thermal Control Circuit (TCC) activation temperature.                                                                                                    |  |
|                              | (more values)              | For example: If the factory TCC activation temperature is 100C, enter 10 to activate TCC at 90C.<br><b>Note:</b> TCC activation will lower CPU core and graphics core frequency, voltage or both. |  |
|                              |                            | <b>Note:</b> TCC activation will lower CFU core and graphics core frequency, voltage or both.                                                                                                    |  |

| Feature                       | Options                                                                                                    | Description                                        |
|-------------------------------|----------------------------------------------------------------------------------------------------|----------------------------------------------------|
| ACPI 3.0 T-States             | <b>Disabled</b><br>Enabled                                                                                     | Enable or disable ACPI 3.0 T-states.               |
| Intel® TXT(LT) Support        | <b>Disabled</b><br>Enabled                                                                                     | Enable or disable Intel® TXT(LT) support.          |
| Debug Interface               | <b>Disabled</b><br>Enabled                                                                                     | Enableor disable CPU debug feature.                |
| Debug Interface Lock          | <b>Disabled</b><br>Enabled                                                                                     | Lock CPU debug feature setting.                    |
| SW Guard Extensions (SGX)     | Disabled<br>Enabled<br><b>Software Controlled</b>                                                              | Enable or disable Software Guard Extensions (SGX). |
| Select Owner EPOCH input type | No Change in Owner<br>EPOCHs<br>Change to New<br>Random Owner<br>EPOCHs<br>Manual User Defined<br>Owner EPOCHs | Select owner EPOCH mode. Each EPOCH is 64-bit.     |
| PRMRR Size                    | AUTO                                                                                                    |                                                    |

#### 8.4.15.1 CPU Information

| Feature                            | Options   | Description                                                                            |  |  |
|------------------------------------|-----------|----------------------------------------------------------------------------------------|--|--|
| Processor Type                     | No option | Displays the processor ID string. The "Processor Type" text is not displayed.          |  |  |
| CPU Signature                      | No option | Displays the CPU signature.                                                            |  |  |
| Microcode Patch                    | No option | Displays the revision of the microcode patch.                                          |  |  |
| Max CPU Speed                      | No option | Displays the maximum CPU speed.                                                        |  |  |
| Min CPU Speed                      | No option | Displays the min CPU speed.                                                            |  |  |
| CPU Speed                          | No option | Displays the current CPU speed.                                                        |  |  |
| Processor Cores                    | No option | Displays the number of the processor cores.                                            |  |  |
| Intel <sup>®</sup> HT Technology   | No option | Displays whether Intel <sup>®</sup> HT technology is supported.                        |  |  |
| Intel <sup>®</sup> VT-x Technology | No option | Displays whether Intel® VT-x technology is supported.                                  |  |  |
| Intel <sup>®</sup> SMX Technology  | No option | Displays whether Intel <sup>®</sup> SMX technology is supported.                       |  |  |
| 64-bit                             | No option | Displays whether 64-bit is supported.                                                  |  |  |
| EIST Technology                    | No option | Displays whether enhanced Intel <sup>®</sup> SpeedStep Technology (EIST) is supported. |  |  |
| CPU C3 State                       | No option | Displays whether CPU C3 state is supported.                                            |  |  |
| CPU C6 State                       | No option | Displays whether CPU C6 state is supported.                                            |  |  |
| CPU C7 State                       | No option | Displays whether CPU C7 state is supported.                                            |  |  |
| CPU C8 State                       | No option | Displays whether CPU C8 state is supported.                                            |  |  |

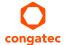

| Feature       | Options   | Description                                  |
|---------------|-----------|----------------------------------------------|
| CPU C9 State  | No option | Displays whether CPU C9 state is supported.  |
| CPU C10 State | No option | Displays whether CPU C10 state is supported. |
| L1 Data Cache | No option | Displays the size of the L1 data cache.      |
| L1 Code Cache | No option | Displays the size of the L1 code cache.      |
| L2 Cache      | No option | Displays the size of the L2 cache.           |
| L3 Cache      | No option | Displays the size of the L3 cache.           |
| L4 Cache      | No option | Displays the size of the L4 cache.           |

## 8.4.16 Platform Misc Configuration Submenu

| Feature                      | Options                            | Description                                                                                                    |  |
|------------------------------|------------------------------------|----------------------------------------------------------------------------------------------------|--|
| Native PCI Express Support   | Disabled<br><b>Enabled</b>         | Enable or disable native operating system PCIe support.                                                                                                    |  |
| Native ASPM                  | <b>Disabled</b><br>Enabled<br>Auto | Enable this feature to let the operating system control ASPM support of the PCIe device.<br>Disable this feature to let the BIOS control ASPM support of the PCIe device. |  |
| BDAT ACPI Table Support      | <b>Disabled</b><br>Enabled         | Enable this feature to support the BDAT ACPI table.                                                                                                    |  |
| Intel® Ready Mode Technology | <b>Disabled</b><br>Enabled         | Enable or disable the ready mode support based on Windows away-mode.<br><b>Note:</b> Only available on DT/AIO.                                                            |  |
| ACPI Debug                   | <b>Disabled</b><br>Enabled         | Enable this feature to open a memory buffer for storing debug strings.<br><b>Note:</b> Use the method ADBG to write strings to buffer.                                    |  |
| PTID Support                 | <b>Disabled</b><br>Enabled         | Enable this feature to load the PTID SSDT table.                                                                                                    |  |
| PECI Access Method           | Direct I/O<br>ACPI                 | Select 'Direct I/O' or 'ACPI PECI' access method.                                                                                                    |  |
| PCI Delay Optimization       | <b>Disabled</b><br>Enabled         | Enable this feature to use experimental ACPI additions for FW latency optimizations.                                                                                      |  |
| ► DPTF Configuration         | Submenu                            | The description of this feature is beyond the scope of this document.                                                                                                    |  |
| ► Platform Setting           | Submenu                            | The description of this feature is beyond the scope of this document.                                                                                                    |  |

### 8.4.17 SATA Submenu

| Feature                               | Options                                                 | Description                                                                                                    |  |
|---------------------------------------|---------------------------------------------------------|----------------------------------------------------------------------------------------------------|--|
| SATA Controller(s)                    | Enabled<br>Disabled                                     | Enable or disable the onboard SATA controller(s).                                                                                                    |  |
| SATA Mode Selection                   | <b>AHCI</b><br>RAID                                     | Select SATA controller mode.<br><b>Note:</b> RAID option is not supported on all chipsets.                                                                                                    |  |
| CR#1 - RST Pcie Storage Remapping     | Enabled<br><b>Disabled</b>                              | Enable or disable RST PCIe storage remapping.                                                                                                    |  |
| CR#1 - Remap Port Selection           | <b>Auto</b><br>Port 9<br>Port 10<br>Port 11<br>Port 12  | Select port for RST PCIe storage remapping,                                                                                                    |  |
| CR#2 - RST Pcie Storage Remapping     | Enabled<br><b>Disabled</b>                              | Enable or disable RST Pcie storage remapping.                                                                                                    |  |
| CR#2 - Remap Port Selection           | <b>Auto</b><br>Port 13<br>Port 14<br>Port 15<br>Port 16 | Select port for RST PCIe storage remapping,                                                                                                    |  |
| CR#3 - RST Pcie Storage Remapping     | Enabled<br><b>Disabled</b>                              | Enable or disable RST PCIe storage remapping.                                                                                                    |  |
| CR#3 - Remap Port Selection           | <b>Auto</b><br>Port 17<br>Port 18<br>Port 19<br>Port 20 | Select port for RST PCIe storage remapping.                                                                                                    |  |
| SATA Test Mode                        | Enabled<br><b>Disabled</b>                              | Only enable this feature for verification measurements.                                                                                                    |  |
| Alternate ID                          | Enabled<br><b>Disabled</b>                              | Enable this feature to report an alternate device ID.<br><b>Note:</b> Displayed only for RAID SATA mode.                                                                                      |  |
| ► Software Feature Mask Configuration | Submenu                                                 | RAID option ROM and Intel® Rapid Storage Technology driver will refer to the 'Software Feature<br>Mask Configuration' to enable or disable the storage features.                              |  |
| Aggressive LPM Support                | Enabled<br><b>Disabled</b>                              | Enable PCH to aggressively enter link power state.                                                                                                    |  |
| Serial ATA Port 0, 1, 2               | No option                                               | Displays the name of the connected Hard Disk or DVDROM if the port is enabled. No options are displayed if the port is disabled or when the port is enabled but no device is connected to it. |  |
| Software Preserve                     | No option                                               | Indicates whether the detected drive supports software settings preservation.                                                                                                    |  |

| Feature                          | Options                                                  | Description                                                                                                    |
|----------------------------------|----------------------------------------------------------|----------------------------------------------------------------------------------------------------|
| SATA Port                        | Disabled<br>Enabled                                      | Enable or disable the relevant SATA port.                                                                                                    |
| Hot Plug                         | <b>Disabled</b><br>Enabled                               | Enable or disable hot plug support for relevant SATA port.                                                                                                    |
| External SATA                    | <b>Disabled</b><br>Enabled                               | Enable or disable external SATA support on relevant SATA port.                                                                                                    |
| Spin Up Device                   | <b>Disabled</b><br>Enabled                               | Enable this feature to run an initialization sequence for the connected device during startup at relevant SATA port.<br>Note: Enable this feature if your hard disk or special (special) solid-state drive requires it. |
| SATA Device Type                 | Hard Disk Drive<br>Solid State Drive                     | Select whether the relevant SATA port is connected to solid-state drive or a hard disk drive.                                                                                                    |
| Тороlоду                         | <b>Unknown</b><br>ISATA,<br>Direct Connect<br>Flex<br>M2 | Select the SATA topology.                                                                                                    |
| Device Sleep                     | <b>Disabled</b><br>Enabled                               | Enable or disable mSata for RTD3.                                                                                                    |
| SATA DEVSLEP Idle Timeout Config | <b>Disabled</b><br>Enabled                               | Enable or disable SATA DTIO Config.                                                                                                    |

#### 8.4.17.1 Software Feature Mask Configuration

| Feature                                      | Options                    | Description                                                                                                    |  |
|----------------------------------------------|----------------------------|----------------------------------------------------------------------------------------------------|--|
| RAIDO                                        | Disabled<br><b>Enabled</b> | Enable or disable RAID0 feature.                                                                                                    |  |
| RAID1                                        | Disabled<br><b>Enabled</b> | Enable or disable RAID1 feature.                                                                                                    |  |
| RAID10                                       | Disabled<br><b>Enabled</b> | Enable or disable RAID10 feature.                                                                                                    |  |
| RAID5                                        | Disabled<br><b>Enabled</b> | Enable or disable RAID5 feature.                                                                                                    |  |
| Intel <sup>®</sup> Rapid Recovery Technology | Disabled<br><b>Enabled</b> | Enable or disable Intel® Rapid Recovery Technology.                                                                                                    |  |
| Option ROM UI and Banner                     | Disabled<br><b>Enabled</b> | Enable this feature to display the option ROM user interface.<br><b>Note:</b> No option ROM banner or information are displayed if all disks and RAID volumes are normal. |  |

| Feature                    | Options                                                 | Description                                                                                                    |  |
|----------------------------|---------------------------------------------------------|----------------------------------------------------------------------------------------------------|--|
| HDD Unlock                 | Disabled<br><b>Enabled</b>                              | If this feature is enabled, the HDD password unlock option is available in the operating system.                                                                                                    |  |
| LED Locate                 | Disabled<br><b>Enabled</b>                              | Enable or disable 'LED Locate'.                                                                                                    |  |
| IRRT Only on eSATA         | Disabled<br><b>Enabled</b>                              | If this feaute is enabled, only Intel® Rapid Recovery Technology (IRRT) volumes can span internal and external SATA (eSATA) drives.<br>If this feautre is disabled, only RAID volume can span internal and eSATA drives. |  |
| Smart Response Technology  | Disabled<br><b>Enabled</b>                              | Enable or disable 'Intel® Smart Response Technology'.                                                                                                    |  |
| Option ROM UI Normal Delay | <b>2 Seconds</b><br>4 Seconds<br>6 Seconds<br>8 Seconds | If this feature is enabled, select the delay of the option ROM user interface splash screen in normal status                                                                                                    |  |
| RST Force Form             | <b>Disabled</b><br>Enabled                              | Enable or disable form for Intel® Rapid Storage Technology.                                                                                                    |  |

## 8.4.18 Thermal Configuration Submenu

| Feature                          | Options                                                        | Description                                    |
|----------------------------------|----------------------------------------------------------------|------------------------------------------------|
| ► Platform Thermal Configuration | Submenu                                                        | · · ·                                          |
| PCH Thermal Device               | Disabled<br><b>Enabled in PCI mode</b><br>Enabled in ACPI mode | Enable or disable PCH thermal device (D20:F2). |
| PCH Temp Read                    | Disabled<br><b>Enabled</b>                                     | Disable or enable PCH temperature read.        |
| CPU Energy Read                  | Disabled<br><b>Enabled</b>                                     | Disable or enable CPU energy read.             |
| CPU Temp Read                    | Disabled<br><b>Enabled</b>                                     | Disable or enable CPU temperature read.        |
| Alert Enable Lock                | <b>Disabled</b><br>Enabled                                     | Lock all alert enable settings.                |

### 8.4.19 Acoustic Management Submenu

| Feature                                         | Options                                   | Description                                                                                                    |
|-------------------------------------------------|-------------------------------------------|----------------------------------------------------------------------------------------------------|
| Acoustic Management Configuration               | <b>Disabled</b><br>Enabled                | Disable or enable 'Acoustic Management Configuration'.                                                                                                    |
| SATA Port 0<br>Disk drive name<br>Acoustic Mode | <b>Bypass</b><br>Quiet<br>Max Performance | Select acoustic noise level and performance optimization of optical or hard disk drives:<br>'Bypass' - Uses drive's preset value.<br>'Quiet' - Reduces the drive's speed.<br>'Max Performance' - Maximizes the drive's speed. |
| SATA Port 1<br>Disk drive name<br>Acoustic Mode | <b>Bypass</b><br>Quiet<br>Max Performance | Same as at SATA Port 0.                                                                                                    |
| SATA Port 2<br>Disk drive name<br>Acoustic Mode | <b>Bypass</b><br>Quiet<br>Max Performance | Same as at SATA Port 0.                                                                                                    |
| SATA Port 3<br>Disk drive name<br>Acoustic Mode | <b>Bypass</b><br>Quiet<br>Max Performance | Same as at SATA Port 0.                                                                                                    |

• Note

SATA ports are only displayed if an optical or hard disk drive is detected.

### 8.4.20 PCI & PCI Express Submenu

| Feature                | Options                                                                                                    | Description                                                    |  |
|------------------------|----------------------------------------------------------------------------------------------------|----------------------------------------------------------------|--|
| PCI Bus Driver Version | No option                                                                                                    |                                                                |  |
| PCI Settings           |                                                                                                    |                                                                |  |
| PCI Latency Timer      | 32 PCI Bus Clocks<br>64 PCI Bus Clocks<br>96 PCI Bus Clocks<br>128 PCI Bus Clocks<br>160 PCI Bus Clocks<br>192 PCI Bus Clocks<br>224 PCI Bus Clocks<br>248 PCI Bus Clocks | Select value to be programmed into PCI latency timer register. |  |

| Feature                   | Options                                                                                                    | Description                                                                                                    |
|---------------------------|----------------------------------------------------------------------------------------------------|----------------------------------------------------------------------------------------------------|
| PCI-X Latency Timer       | 32 PCI Bus Clocks<br>64 PCI Bus Clocks<br>96 PCI Bus Clocks<br>128 PCI Bus Clocks<br>160 PCI Bus Clocks<br>192 PCI Bus Clocks<br>224 PCI Bus Clocks<br>248 PCI Bus Clocks | Select value to be programmed into the PCI latency timer register.                                                                                                    |
| VGA Palette Snoop         | <b>Disabled</b><br>Enabled                                                                                                    | Enable or disable VGA palette registers snooping.                                                                                                    |
| PERR# Generation          | <b>Disabled</b><br>Enabled                                                                                                    | Enable or disable PCI device to generate PERR#.                                                                                                    |
| SERR# Generation          | <b>Disabled</b><br>Enabled                                                                                                    | Enable or disable PCI device to generate SERR#.                                                                                                    |
| Above 4G Decoding         | <b>Disabled</b><br>Enabled                                                                                                    | Enable this feautre for 64-bit capable devices to be decoded in Above 4G address space.<br><b>Note:</b> The system must support 64 bit PCI decoding for this feature.                    |
| Don't Reset VC-TC Mapping | <b>Disabled</b><br>Enabled                                                                                                    | If the system has Virtual Channels, software can reset traffic class mapping to its default state through virtual channels.<br>Note: Enabling this feature will not modify VC resources. |
| ► PCI Hot-Plug Settings   | Submenu                                                                                                    |                                                                                                    |

### 8.4.20.1 PCI Hot Plug Settings Submenu

| Feature               | Options                                       | Description                                                                                                    |
|-----------------------|-----------------------------------------------|----------------------------------------------------------------------------------------------------|
| BIOS Hot-Plug Support | Disabled<br>Enabled                           | Enable this feature to allow BIOS build in hot-plug support.<br><b>Note:</b> Use this feature if the operating system does not support PCIe and SHPC hot-plug natively. |
| PCI Buses Padding     | Disabled<br><b>1</b><br>2<br>3<br>4<br>5      | Padd PCI buses behind the bridge for hot-plug.                                                                                                    |
| I/O Resources Padding | Disabled<br><b>4 K</b><br>8 K<br>16 K<br>32 K | Select padd PCI I/O resources behind the bridge for hot-plug.                                                                                                    |

| Feature                         | Options                                                                      | Description                                                                        |
|---------------------------------|------------------------------------------------------------------------------|------------------------------------------------------------------------------------|
| MMIO 32 bit Resources Padding   | Disabled<br>1 M<br>2 M<br>4 M<br>8 M<br><b>16 M</b><br>32 M<br>64 M<br>128 M | Select padd PCI MMIO 32-bit resources behind the bridge for hot-plug.              |
| PFMMIO 32 bit Resources Padding | Disabled<br>1 M<br>2 M<br>4 M<br>8 M<br><b>16 M</b><br>32 M<br>64 M<br>128 M | Select padd PCI MMIO 32-bit prefetchable resources behind the bridge for hot-plug. |

### 8.4.21 UEFI Network Stack Submenu

| Feature            | Options                    | Description                                                                                     |
|--------------------|----------------------------|-------------------------------------------------------------------------------------------------|
| UEFI Network Stack | <b>Disabled</b><br>Enabled | Enable or disable the UEFI network stack.                                                       |
| IPv4 PXE Support   | Disabled<br><b>Enabled</b> | Enable or disable IPv4 PXE boot support. If disabled, IPv4 PXE boot option will not be created. |
| IPv6 PXE Support   | Disabled<br><b>Enabled</b> | Enable or disable IPv6 PXE boot support. If disabled, IPv6 PXE boot option will not be created. |
| PXE boot wait time | <b>0</b><br>(more values)  | Set wait time to press ESC key to abort the PXE boot.                                           |
| Media detect count | <b>1</b><br>(more values)  | Set the number of times to check for the presence of media.                                     |

### 8.4.22 CSM & Option ROM Control Submenu

| Feature                          | Options                                                  | Description                                                                                                    |
|----------------------------------|----------------------------------------------------------|----------------------------------------------------------------------------------------------------|
| CSM Support                      | Disabled<br><b>Enabled</b>                               | Enable or disable CSM support.                                                                                                    |
| CSM16 Module Version             | No option                                                |                                                                                                    |
| Gate A20 Active                  | <b>Upon Request</b><br>Always                            | 'Upon Request' - Gate A20 can be disabled with BIOS services.<br>'Always' - Gate A20 cannot be disabled.<br><b>Note:</b> This feature is useful if runtime code above 1MB is executed. |
| Option ROM Messages              | Force BIOS<br>Keep Current                               | Set display mode for option ROMs.                                                                                                    |
| INT19 Trap Response              | <b>Immediate</b><br>Postponed                            | Set BIOS reaction on INT19 trapping by option ROM:<br>'Immediate' - Executes the trap right away.<br>'Postponed' - Executes the trap during legacy boot.                               |
| Boot Option Filter               | <b>UEFI and Legacy</b><br>Legacy only<br>UEFI only       | This feature controls which devices/boot loaders the system should boot to.                                                                                                    |
| Option ROM execution             |                                                          |                                                                                                    |
| PXE Option ROM Launch Policy     | Do not launch<br><b>UEFI ROM Only</b><br>Legacy ROM Only | This feature controls the execution of UEFI and legacy PXE option ROMs.                                                                                                    |
| Storage Option ROM Launch Policy | Do not launch<br><b>UEFI ROM Only</b><br>Legacy ROM Only | This feature controls the execution of UEFI and legacy mass storage device option ROMs.                                                                                                |
| Video Option ROM Launch Policy   | Do not launch<br>UEFI ROM Only<br><b>Legacy ROM Only</b> | This feature controls the execution of UEFI and legacy video option ROMs.                                                                                                    |
| Other Option ROM Launch Policy   | Do not launch<br><b>UEFI ROM Only</b><br>Legacy ROM Only | This feature controls the execution of option ROMs for PCI / PCI Express devices other than network, mass storage and video.                                                           |

### 8.4.23 NVMe Configuration Submenu

Settings are displayed if a NVMe device is connected.

### 8.4.24 SDIO Configuration Submenu

Settings are displayed if an SD Card is connected.

### 8.4.25 Diagnostics Settings Submenu

| Feature                              | Options                                                                             | Description                                                                                                    |
|--------------------------------------|-------------------------------------------------------------------------------------|----------------------------------------------------------------------------------------------------|
| POST Code Redirection Setti          | ngs                                                                                 |                                                                                                    |
| Relay Interface                      | <b>Disabled</b><br>I2C<br>SMBus<br>BC Diagnostics Console                           | Select the relay interface to which the POST code will be redirected.                                                                                                    |
| Primary Port Addr. Lowbyte<br>(Dec)  | 0-255 <b>(128)</b>                                                                  | Set the address for the primary debug port. The usual address value is 0x80 (i.e. 128 dec lowbyte and 0 highbyte). However, any multiple of 8 is valid for a primary debug port address.                  |
| Primary Port Addr. Highbyte<br>(Dec) | 0-255 <b>(0)</b>                                                                    | Set the address for the primary debug port. The usual address value is 0x80 (i.e. 128 dec lowbyte and 0 highbyte). However, any multiple of 8 is valid for a primary debug port address.                  |
| Relay Device Address (Dec)           | 0-255 <b>(226)</b>                                                                  | Specify the I2C/SMBus device address of a 7-segment LCD for example, for POST code display. The factory settings for the SparkFun device is 0xE2(226). However, any even device address can be specified. |
| BC Diagnostics Console Sett          | ings                                                                                |                                                                                                    |
| Parity Bit                           | <b>No Parity</b><br>Even Parity<br>Odd Parity                                       | Choose the parity bits for the BC Diagnostic Console interface.                                                                                                    |
| Stop Bits                            | <b>1 Stop Bit</b><br>2 Stop Bits                                                    | Choose the stop bits for the BC Diagnostic Console interface.                                                                                                    |
| Data Bits                            | 5 Data Bits<br>6 Data Bits<br>7 Data Bits<br><b>8 Data Bits</b>                     | Choose the data bits for the BC Diagnostic Console interface.                                                                                                    |
| Baudrate                             | 1200 Baud<br>2400 Baud<br>4800 Baud<br><b>9600 Baud</b><br>19200 Baud<br>38400 Baud | Choose the baudrate for the BC Diagnostic Console interface.                                                                                                    |

#### 8.4.26 USB Submenu

| Feature Options Description                                                                                |                                                     | Description                                                                                                    |  |
|----------------------------------------------------------------------------------------------------|-----------------------------------------------------|----------------------------------------------------------------------------------------------------|--|
| USB Controllers                                                                                            | No option                                           | Displays the number of enabled EHCI (USB2.0) and xHCI (USB3.0) controllers.                                                                                                    |  |
| USB Devices                                                                                                | No option                                           | Displays the detected USB devices.                                                                                                    |  |
| Overcurrent Protection                                                                                     | <b>Disabled</b><br>Enabled                          | Disable or enable over-current protection on all USB ports.                                                                                                    |  |
| Legacy USB Support                                                                                         | <b>Enabled</b><br>Disabled<br>Auto                  | Disable this feature to keep USB devices available for EFI applications and BIOS setup only.<br>Select 'Auto' to disable legacy support if no USB devices are connected.                                                                                                    |  |
| xHCI Hand-off                                                                                              | <b>Enabled</b><br>Disabled                          | This feature is a workaround for operating system without xHCI hand-off support.<br><b>Note:</b> If this feature is enabled, the xHCI ownership change should be claimed by the xHCI operating system driver.                                                                                                    |  |
| USB Mass Storage Driver Support                                                                            | Disabled<br><b>Enabled</b>                          | Enable or disable USB mass storage driver support.                                                                                                    |  |
| USB Transfer Timeout                                                                                       | 1 sec<br>5 sec<br>10 sec<br><b>20 sec</b>           | Select the timeout value for control, bulk, and interrupt transfers.                                                                                                    |  |
| Device Reset Timeout                                                                                       | 10 sec<br><b>20 sec</b><br>30 sec<br>40 sec         | Select the USB mass storage device Start Unit command timeout.                                                                                                    |  |
| Device Power-up Delay Selection                                                                            | <b>Auto</b><br>Manual                               | 'Manual' - Set maximum time a USB device requires to report itself to the host controller.<br>'Auto' - Sets maximum time a USB device requires to report itself to the host controller to 100ms for a root port or<br>derives the value from the hub descriptor of a hub port.                                                                                                    |  |
| USB Mass Storage Device Name<br>(Auto detected USB mass<br>storage devices are listed here<br>dynamically) | Auto<br>Floppy<br>Forced FDD<br>Hard Disk<br>CD-ROM | Select the emulation type for each USB mass storge device: <sup>1</sup><br>'AUTO' - Lets the BIOS auto detect the current formatted media.<br>'Floppy' - Emulates the device as a floppy drive.<br>'Forced FDD' - Allows a HDD to be connected as a floppy image. <sup>2</sup><br>'Hard Disk' - Allows the hard disk to be emulated as a HDD.<br>'CD-ROM' - Assumes the CD-ROM is formatted as a bootable media. <sup>3</sup> |  |
|                                                                                                    |                                                     | Notes: $^{1}$ The device's formatted type and the emulation type provided by the BIOS must match for the device to boot properties.                                                                                                    |  |

<sup>1</sup>The device's formatted type and the emulation type provided by the BIOS must match for the device to boot properly. <sup>2</sup>The drive must be formatted with FAT12, FAT16 or FAT32. <sup>3</sup>As specified by the 'El Torito' Format Specification

### 8.4.27 PC Speaker Submenu

| Feature                   | Options                    | Description                                               |
|---------------------------|----------------------------|-----------------------------------------------------------|
| Debug Beeps               | Disabled<br><b>Enabled</b> | Enable or disable general debug / status beep generation. |
| Input Device Debug Beeps  | <b>Disabled</b><br>Enabled | Enable or disable input device debug beeps.               |
| Output Device Debug Beeps | <b>Disabled</b><br>Enabled | Enable or disable output device debug beeps.              |
| USB Driver Beeps          | <b>Disabled</b><br>Enabled | Enable or disable USB driver beeps.                       |

## 8.5 Chipset Setup

The description of this feature is beyond the scope of this document.

## 8.6 Security Setup

Select the Security tab from the setup menu to enter the Security setup screen.

### 8.6.1 Security Settings

| Feature                        | Options                                                                   | Description                                                                                                    |
|--------------------------------|---------------------------------------------------------------------------|----------------------------------------------------------------------------------------------------|
| BIOS Password                  | Enter password                                                            | Set the desired BIOS and setup administrator password.                                                                                                    |
| BIOS Lock                      | Disabled<br><b>Enabled</b>                                                | Enable or disable BIOS Lock Enable (BLE) and SMM BIOS Write Protect (SMM_BWP) bits.<br>If enabled, BIOS flash write access is only possible via dedicated BIOS SMM interfaces. |
| BIOS Update & Write Protection | <b>Disabled</b><br>Enabled                                                | If enabled, the congatec flash software will require the BIOS password to perform write or erase operations.                                                                   |
| HDD Security Configuration     | List of all detected hard disks<br>supporting the security feature<br>set | Select the device to open its security configuration submenu.                                                                                                    |
| ► Secure Boot Menu             | Submenu                                                                   |                                                                                                    |

#### 8.6.1.1 BIOS Security Features

#### BIOS Password/ BIOS Write Protection

A BIOS password protects the BIOS setup program from unauthorized access. This ensures that end users cannot change the system configuration without authorization. With an assigned BIOS password, the BIOS prompts the user for a password on a setup entry. If the password entered is wrong, the BIOS setup program will not launch.

The congatec BIOS uses a SHA256 based encryption for the password, which is more secured than the original AMI encryption. The BIOS password is case sensitive with a minimum of 3 characters and a maximum of 20 characters. Once a BIOS password has been assigned, the BIOS activates the disabled 'BIOS Update and Write Protection' option. If this option enabled, only authorized users (users with the correct password) can update the BIOS. To update the BIOS, use the congatec system utility cgutlcmd.exe with the following syntax:

CGUTLCMD BFLASH <BIOS file> /BP: <password> where <password> is the assigned BIOS password.

For more information about "Updating the BIOS" refer to the congatec system utility user's guide, which is called CGUTLm1x.pdf and can be found on the congatec GmbH website at www.congatec.com.

With the BIOS password protection and the BIOS update and write protection, the system configuration is completely secured. If the BIOS is password protected, you cannot change the configuration of an end application without the correct password.

#### Note

Use cgutlcmd.exe version 1.5.3 or later.

Built in BIOS recovery is disabled in the congatec BIOS firmware to prevent the BIOS from updating itself due to the user pressing a special key combination or a corrupt BIOS being detected. congatec considers such a recovery update a security risk because the BIOS internal update process bypasses the implemented BIOS security explained above.

Only the congatec utility interface to the SMI handler of the BIOS flash update is enabled. Other interfaces to the SMI handler are disabled to prevent non congatec tools from writing to the BIOS flash. Because of this restriction, flash utilities supplied by AMI or Intel will not work .

#### **UEFI Secure Boot**

Secure Boot is a security standard defined in UEFI specification 2.3.1 that helps prevent malicious software applications and unauthorized operating systems from loading during system start up process. Without secure boot enabled (not supported or disabled), the computer simply hands over control to the bootloader without checking whether it is a trusted operating system or malware. With secure boot supported and enabled, the UEFI firmware starts the bootloader only if the bootloader's signature has maintained integrity and also if one of the following conditions is true:

- The bootloader was signed by a trusted authority that is registered in the UEFI database.
- The user has added the bootloader's digital signature to the UEFI database. The BIOS provides the key management setup sub-menu for this purpose.

### Note

The congatec BIOS by default enables CSM (Compatibility Support Module) and disables secure boot because most of the industrial computers today boot in legacy (non-UEFI) mode. Since secure boot is only enabled when booting in native UEFI mode, you must therefore disable the CSM (compatibility support module) in the BIOS setup to enable Secure Boot.

A full description of secure boot is beyond the scope of this users guide. For more information about how secure boot leverages signature databases and keys, see the secure boot vverview in the windows deployment options section of the Microsoft TechNet Library at http://technet.microsoft.com.

#### 8.6.1.2 Hard Disk Security Features

Hard Disk Security uses the Security Mode feature commands defined in the ATA specification. This functionality allows users to protect data using drive-level passwords. The passwords are kept within the drive, so data is protected even if the drive is moved to another computer system.

The BIOS provides the ability to 'lock' and 'unlock' drives using the security password. A 'locked' drive will be detected by the system, but no data can be accessed. Accessing data on a 'locked' drive requires the proper password to 'unlock' the disk.

The BIOS enables users to enable/disable hard disk security for each hard drive in setup. A master password is available if the user can not remember the user password. Both passwords can be set independently however the drive will only lock if a user password is installed. The max length of the passwords is 32 bytes.

During POST each hard drive is checked for security mode feature support. In case the drive supports the feature and it is locked, the BIOS prompts the user for the user password. If the user does not enter the correct user password within four attempts, the user is notified that the drive is locked and POST continues as normal. If the user enters the correct password, the drive is unlocked until the next reboot.

In order to ensure that the ATA security features are not compromised by viruses or malicious programs when the drive is typically unlocked, the BIOS disables the ATA security features at the end of POST to prevent their misuse. Without this protection it would be possible for viruses or malicious programs to set a password on a drive thereby blocking the user from accessing the data.

### Note

If the user enables password support, a power cycle must occur for the hard drive to lock using the new password. Both user and master password can be set independently however the drive will only lock if a user password is installed.

# 8.7 Boot Setup

Select the Boot tab from the setup menu to enter the Boot setup screen.

### 8.7.1 Boot Settings Configuration

| Feature                                                                                                    | Options                                                                                                    | Description                                                                                                    |
|----------------------------------------------------------------------------------------------------|----------------------------------------------------------------------------------------------------|----------------------------------------------------------------------------------------------------|
| Quiet Boot                                                                                                    | <b>Disabled</b><br>Enabled                                                                                                    | Enable this feature to display OEM logo instead of POST messages.<br><b>Note:</b> The default OEM logo is a dark screen.                                                                                                    |
| Setup Prompt Timeout                                                                                                    | <b>1</b><br>(more values)                                                                                                    | Set number of seconds to wait for a setup activation key:<br>'65535' - Waits indefinitely (0xFFF).<br>'0' - Disables waiting (not recommended).                                                                                                    |
| Bootup NumLock State                                                                                                    | <b>On</b><br>Off                                                                                                    | Set the keyboard numlock state.                                                                                                    |
| Power Loss Control                                                                                                    | Remain Off<br><b>Turn On</b><br>Last State                                                                                                    | Set the mode of operation if an AC power loss occurs:<br>'Remain Off' - Keeps the power off until the power button is pressed.<br>'Turn On' - Restores power to the computer.<br>'Last State' - Restores the power state before power loss occurred.<br><b>Note:</b> This feature only works with an ATX type power supply. |
| Enter Setup If No Boot Device                                                                                                    | No<br><b>Yes</b>                                                                                                    | Set whether the setup menu should be started if no boot device is connected.                                                                                                    |
| Enable Popup Boot Menu                                                                                                    | No<br><b>Yes</b>                                                                                                    | Set whether the popup boot menu can be started.                                                                                                    |
| Boot Priority Selection                                                                                                    | UEFI Standard<br><b>Type Based</b>                                                                                                    | 'UEFI Based' - Select boot priority from a list of currently detected devices.<br>'Type Based' - Select boot priority from a list of device types even if they are not connected yet.                                                                                                    |
| Boot Option Sorting Method                                                                                                    | <b>Legacy First</b><br>UEFI First                                                                                                    | Set boot option sorting method:<br>'UEFI First' - Tries all UEFI boot options before first legacy boot option.<br>'Legacy First' Tries all Legacy boot options before first UEFI boot option.                                                                                                    |
| 1st, 2nd, 3rd,<br>Boot Device                                                                                                    | Disabled<br>SATA 0 Drive<br>SATA 1 Drive                                                                                                    | This view is only available in the default "Type Based" mode.<br>In "UEFI Standard" mode, you will only see the devices that are connected to the system.                                                                                                    |
| (Up to 12 boot devices can be prioritized<br>if "UEFI Standard" priority list control is<br>selected. If "Type Based" priority list control<br>is enabled only 8 boot devices can be<br>prioritized.) | USB Harddisk<br>USB CDROM<br>Other USB Device<br>Onboard SD Card Storage<br>Onboard LAN<br>External LAN<br>Firmware-based Bootloader<br>Other Device |                                                                                                    |

| Feature                      | Options                                                                         | Description                                                                                                    |
|------------------------------|---------------------------------------------------------------------------------|----------------------------------------------------------------------------------------------------|
| Battery Support              | <b>Auto (Batt. Manager)</b><br>Battery-Only On I2C Bus<br>Battery-Only On SMBus | 'Battery-Only On I2C Bus' - Battery-only systems using I2C bus.<br>'Battery-Only On SMBus' - Battery-only systems using SMBus.<br>'Auto' - Real battery system manager systems using I2C or SMBus.                                                                                  |
| System Off Mode              | G3/Mech Off<br>S5/Soft Off                                                      | Set system state after shutdown if a battery system is present.                                                                                                    |
| UEFI Fast Boot               | <b>Disabled</b><br>Enabled                                                      | Enable to boot with a minimum set of devices.<br><b>Note:</b> This feature has no effect for BBS / legacy boot options.                                                                                                    |
| SATA Support                 | Last Boot HDD Only<br>All SATA Devices                                          | Select SATA support.                                                                                                    |
| USB Support                  | Disabled<br>Full Init<br><b>Partial Init</b>                                    | 'Disabled' - The USB devices will not be available before operating system boot.<br>'Full Init' - All USB devices will be available during POST and after operating system boot.<br>'Partial Init' - Specific USB ports/devices will not be available before operating system boot. |
| Network Stack Driver Support | <b>Disabled</b><br>Enabled                                                      | Disable to skip the UEFI network stack driver installation.                                                                                                    |
| Redirection Support          | <b>Disabled</b><br>Enabled                                                      | Disable to deactivate the Redirection function.                                                                                                    |
| UEFI Screenshot Capability   | <b>Disabled</b><br>Enabled                                                      | Enable this feature to take a screenshots from the current screen by pressing LCtrl+LAlt+F12<br>The image will be saved as PNG on the first writable FAT32 partition found.                                                                                                    |

### Note

The term 'AC power loss' stands for the state when the module looses the standby voltage on the 5V\_SB pins. On congatec modules, the standby voltage is continuously monitored after the system is turned off. If the standby voltage is not detected within 30 seconds, this is considered an AC power loss condition. If the standby voltage remains stable for 30 seconds, it is assumed that the system was switched off properly.

Inexpensive ATX power supplies often have problems with short AC power sags. When using these ATX power supplies it is possible that the system turns off but does not switch back on, even when the PS\_ON# signal is asserted correctly by the module. In this case, the internal circuitry of the ATX power supply has become confused. Usually, another AC power off/on cycle is necessary to recover from this situation.

### 8.8 Save & Exit Menu

Select the Save & Exit tab from the setup menu with the <Arrow> keys to enter the Save & Exit setup screen.

| Feature                                     | Description                                                                                       |
|---------------------------------------------|---------------------------------------------------------------------------------------------------|
| Save Changes and Exit                       | Exit setup menu after saving the changes. The system is only reset if settings have been changed. |
| Discard Changes and Exit                    | Exit setup menu without saving any changes.                                                       |
| Save Changes and Reset                      | Save changes and reset the system.                                                                |
| Discard Changes and Reset                   | Reset the system without saving any changes.                                                      |
| Save Options                                |                                                                                                   |
| Save Changes                                | Save changes made so far to any of the setup options. Stay in setup menu.                         |
| Discard Changes                             | Discard changes made so far to any of the setup options. Stay in setup menu.                      |
| Restore Defaults                            | Restore default values for all the setup options.                                                 |
| Boot Override                               |                                                                                                   |
| List of all boot devices currently detected | Select device to leave setup menu and boot from the selected device. Only                         |

Select device to leave setup menu and boot from the selected device. Only visible and active if Boot Priority Selection setup node is set to "Device Based".

# 9 Additional BIOS Features

The BIOS setup description of the conga-IC170 can be viewed without having access to the module. However, access to the restricted area of the congatec website is required in order to download the necessary tool (CgMIfViewer) and Menu Layout File (MLF).

The MLF contains the BIOS setup description of a particular BIOS revision. The MLF can be viewed with the CgMlfViewer tool. This tool offers a search function to quickly check for supported BIOS features. It also shows where each feature can be found in the BIOS setup menu.

For more information, read the application note "AN42 - BIOS Setup Description" available at www.congatec.com.

Note

If you do not have access to the restricted area of the congatec website, contact your local congatec sales representative

### 9.1 Navigating the BIOS Setup Menu

The BIOS setup menu shows the features and options supported in the congatec BIOS. To access and navigate the BIOS setup menu, press the <DEL> or <F2> key during POST. The right frame displays the key legend. Above the key legend is an area reserved for text messages. These text messages explain the options and the possible impacts when changing the selected option in the left frame.

### 9.2 BIOS Versions

The BIOS displays the BIOS project name and the revision code during POST, and on the main setup screen. The initial production BIOS for conga-IC170 is identified as IVKLR1xx or IUKLR1xx, where:

- R is the identifier for a BIOS ROM file,
- 1 is the so called feature number and
- xx is the major and minor revision number.

The IVKL BIOS binary size is 16 MB. The IUKL BIOS binary size is 8 MB.

## 9.3 Updating the BIOS

BIOS updates are recommeded to correct platform issues or enhance the feature set of the module. The conga-IC170 features a congatec/AMI AptioEFI firmware on an onboard flash ROM chip. You can update the firmware with the congatec System Utility. The utility has five versions—UEFI shell, DOS based command line<sup>1</sup>, Win32 command line, Win32 GUI, and Linux version.

For more information about "Updating the BIOS" refer to the user's guide for the congatec System Utility "CGUTLm1x.pdf" on the congatec website at www.congatec.com.

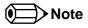

<sup>1.</sup> Deprecated.

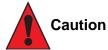

The DOS command line tool is not officially supported by congatec and therefore not recommended for critical tasks such as firmware updates. We recommend to use only the UEFI shell for critical updates.